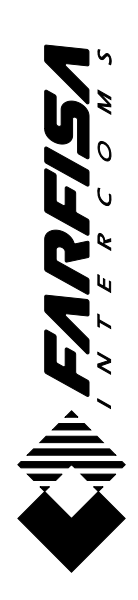

# (condizioni valide solo per il Territorio Italiano) **(condizioni valide solo per il Territorio Italiano) CERTIFICATO DI GARANZIA CERTIFICATO DI GARANZIA**

 $\circ$ accertabile, e viene esercitata dalla Ditta rivenditrice e, tramite questa, dai Centri<br>Assistenza Tecnica Autorizzati ACI Srl Farfisa Intercoms.<br>La garanzia deve essere esercitata, pena la decadenza, entro **otto** giorni da La garanzia ha la durata di **dodici** mesi dalla data di acquisto, accertata o accertabile, e viene esercitata dalla Ditta rivenditrice e, tramite questa, dai Centri La garanzia deve essere esercitata, pena la decadenza, entro **otto** giorni dalla accertata acquisto,  $\ddot{\bar{\sigma}}$ Assistenza Tecnica Autorizzati ACI Srl Farfisa Intercoms. dalla data mesi dodici garanzia ha la durata di scoperta del difetto.  $\mathbb{Q}$ 

LA GARANZIA NON E' VALIDA SE NON DATATA E VIDIMATA CON TIMBRO<br>E FIRMA DEL RIVENDITORE ALL'ATTO DELL'ACQUISTO. CERTIFICATO<br>UNICO EDINSOSTITUIBILE. LA GARANZIA NON E' VALIDA SE NON DATATA E VIDIMATA CON TIMBRO E FIRMA DEL RIVENDITORE ALL'ATTO DELL'ACQUISTO. CERTIFICATO UNICO ED INSOSTITUIBILE.

# **TD4100MA**TD4100MA

MATRICOLA - SET NUMBER - MATRICULE APPAREIL -<br>N° MATRICULA - N° DE MATRICULA - SERIENNUMMER N° MATRICULA - N° DE MATRICULA - SERIENNUMMER MATRICOLA - SET NUMBER - MATRICULE APPAREIL -

La ACI Srl Farfisa Intercoms si riserva il diritto di modificare in qualsiasi momento i prodotti qui illustrati. os produtos aqui E' reservada à ACI Srl Farfisa intercoms o direito de modificar a qualquer momento os produtos aqui La ACI Srl Farfisa Intercoms si riservail diritto di modificare in qualsiasi momento i prodotti qui illustrat<br>La ACI Srl Farfisa Intercoms se réserve le droit de modifier à tous moments les produits illustrés.<br>*Eu reaervad* La ACI Srl Farfisa Intercoms se réserve le droit de modifier à tous moments les produits illustrés.

DATA DI ACQUISTO - DATE OF PURCHASE - DATE D'ACHAT - FECHA DE COMPRA - DATA DE COMPRA - EINKAUFSDATUM

DATA DI ACQUISTO - *DATE OF PURCHASE -* DATE D'ACHAT -<br>*FECHA DE COMPRA -* DATA DE COMPRA - *EINKAUFSDATUM* 

TIMBROE FIRMA DEL RIVENDITORE<br>DEALER'S *NAME AND ADDR*ESS<br>NOM ET ADRESSE DU REVENDEUR<br>*NOMBRE Y DIRECCION DEL DISTRIBUIDOR*<br>CARIMBO E ASSINATURA DO REVENDEDOR<br>STÄ*MPEL DES HÄNDLERS* NOMBRE Y DIRECCION DEL DISTRIBUIDOR CARIMBO E ASSINATURA DO REVENDEDOR NOM ET ADRESSE DU REVENDEUR TIMBRO E FIRMA DEL RIVENDITORE DEALER'S NAME AND ADDRESS STÄMPEL DES HÄNDLERS

ACI Srl Farfisa intercoms se reserva el derecho de modificar en cualquier momento los productos right to modify the products illustrated at any time.<br>derecho de modificar en cualquier momento los productos ACI Srl Farfisa Intercoms reserves the right to modify the products illustrated at any time. the i ACI Srl Farfisa Intercoms reserves th<br>ACI Srl Farfisa intercoms se reserva<br>ilustradosaquí.<br>Ánderungen vorbehalten. reserva Änderungen vorbehalten. ilustrados aquí.

acifarfisa it **ACI Srl Farfisa Intercoms** • Via E. Vanoni, 3 • 60027 Osimo (AN) • Italy • Tel: +39 071 7202038 (r.a.) • Fax: +39 071 7202037 • e-mail: info@acifarfisa.it • www.acifarfisa.it www. · e-mail: info@acifarfisa.it Fax: +39 071 7202037 ACI Srl Farfisa Intercoms • Via E. Vanoni, 3 • 60027 Osimo (AN) • Italy • Tel: +39 071 7202038 (r.a.) •

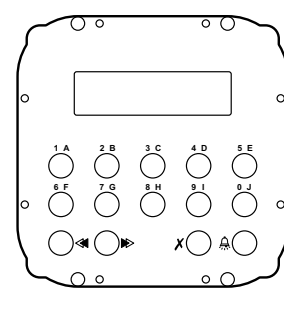

## **<sup>***O***</sup>** PULSANTIERA DIGITALE

Pulsantiera in acciaio antivandalo serie Matrix con 14 tasti in acciaio e LCD alfanumerico. Permette di comporre ed inviare chiamate su linea digitale FN4000.

#### **Dati tecnici**

Alimentazione 12Vcc ± 1 Assorbimento a riposo  $0.05A$ Assorbimento massimo 0,12A Tempo azionamento serratura 3/6 sec. Display LCD 2 righe x 16 caratteri<br>Numero di chiamate (teoriche) 9999 Numero di chiamate (teoriche) Memoria 250 nominativi Dimensioni 1 modulo Temperatura di funzionamento 0°÷+40°C Massima umidità ammissibile 90% RH

## **E** PLACA DE CALLE DIGITAL

Placa de calle de acero antivandalismo serie Matrix con 14 teclas de acero y LCD alfanumérico. Permite marcar y enviar llamadas en la línea digital FN4000.

#### **Datos técnicos**

Alimentación 12Vcc ± 1 Absorción en reposo 0,05A Absorción máxima 0,12A Tiempo accionamiento cerradura 3/6 seg. Display LCD 2 líneas x 16 caracteres Número de llamadas (virtuales) 9999 Dimensión 1 módulo Temperatura de funcionam. 0°÷+40°C Máxima humedad admisible 90% RH

250 nombres

Alimentação 12Vcc ± 1<br>Absorcão em repouso 0,05A Absorção em repouso  $0,05A$ <br>Absorcão máxima  $0.12A$ Absorção máxima Tempo acionamento fechadura 3 /6 seg. Display LCD 2 linhas x 16 caracteres Número de chamadas (teóricas) 9999<br>Memória 250 nomes Dimensões 1 módulo Temperatura de funcionam. 0°÷+40°C Umidade máxima admissivel 90% RH

#### **<sup>6</sup>** DIGITAL PUSH-BUTTON **PANEL** Matrix series anti-vandalism steel push- **PLAQUE DE RUE NUMERIQUE**

 $C \in$ 

button panel with 14 steel buttons and alphanumerical LCD. Used to dial and send calls over FN4000 digital line.

Power supply 12Vdc ± 1

Door-opening time  $3/6$  sec.

**Technical features**

 $Maximum$  absorption

**BOTONEIRA DIGITAL** 

Botoneira em aço anti-vandalismo série Matrix com 14 teclas em aço e LCD alfanumérico. Possibilita a composição e o envio de chamadas para linha digital

250 nomes

**Dimensions** 

FN4000. **Dados técnicos**

Plaques de rue en acier antivandale, série Matrix à 14 boutons-poussoirs et afficheur LCD alphanumérique. Permet de composer et d'adresser des appels sur ligne digitale FN4000.

#### Operating current 0.05A<br>
Maximum absorption 0.12A LCD 2 lines x 16 characters Number of calls (hypothetical) 9999<br>Memory 250 names 250 names<br>1 module Operating temperature 0°÷+40°C Maximum humidity acceptable 90% RH Alimentation  $12\sqrt{c} \pm 1$ Absorption à repos 0,05A Absorption maximum 0,12A Délai d'activation de la gâche 3 / 6 sec. Afficheur LCD 2 lignes x 16 caractères<br>Nombre d'appels (théoriques) 9999 Nombre d'appels (théoriques) Mémoire 250 noms Dimensions 1 module Température de fonction. 0°÷+40°C Humidité max. admissible 90% HR

**Données techniques**

**ESPAÑOL**

## *<b>DDIGITALE KLINGELPLATTE*

Vandalsichere Klingelplatte aus Stahl, Serie Matrix, mit 14 Stahltasten und alphanumerischem LCD-Display. Für die Eingabe und Übertragung von Rufen auf der Digitalleitung FN4000.

#### **Technische Daten**

**PORTUGUÊS DEUTSCH** Stromversorgung 12VGs ± 1<br>Stromaufnahme in Ruhestellung 0,05A Stromaufnahme in Ruhestellung 0,05A<br>Max. Stromaufnahme 0.12A Max. Stromaufnahme Betätigungszeit des Türschlosses 3/6 Sek. LCD-Display 2 Reihen x 16 Zeichen (theoretische) Anzahl der Rufe<br>Speicher 2 250 Namen<br>1 Modul Abmessungen 1 Modul<br>Betriebstemperatur  $0^\circ \div +40^\circ C$ Betriebstemperatur 0° ÷ +40°C<br>max. zulässige Feuchtigkeit 90% max. zulässige Feuchtigkeit RH

**FARFISA** Mi 2293

III FARFISA

**Art. TD4100MA**

**Mi 2293**

**ENGLISH FRANÇAIS**

**ITALIANO**

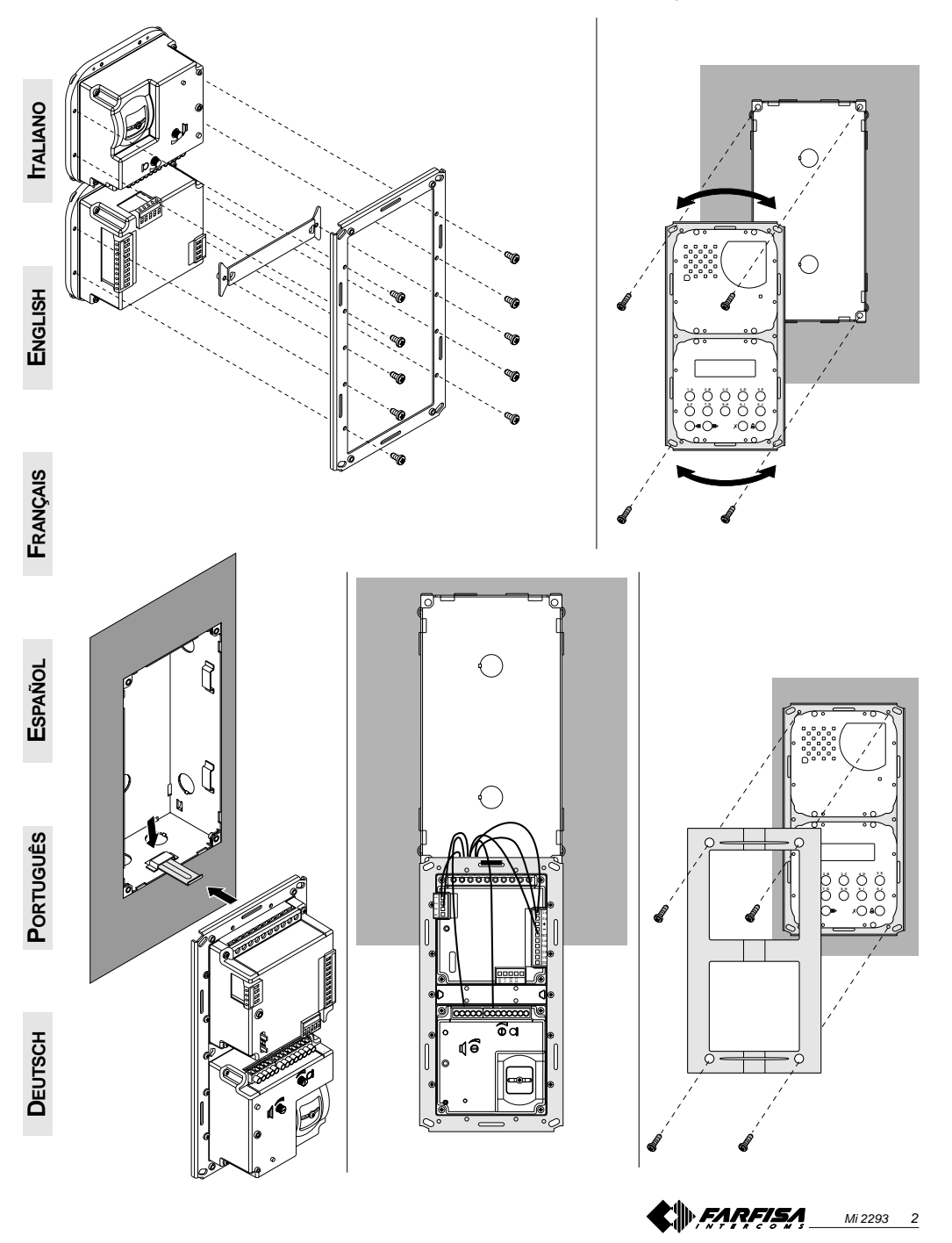

#### **BETRIEB**

Kontrollieren, ob die Verbindungen der Anlage richtig hergestellt wurden. Anlage durch Anschluss des Netzgeräts in Betrieb nehmen; auf dem Display wird 3 Sekunden lang die Software-Version der Klingelplatte und anschließend die Meldung "ACI FARFISA / druecken < >" (<>alternierend) angezeigt.

Nummer des gewünschten Teilnehmers eingeben. Richtigkeit der eingetippten Nummer auf dem Display "Wahl / ----"

kontrollieren und Taste  $\triangle$  drücken, um den Ruf auszuführen. Ein Ton und die Meldung "Ruf / ----" bestätigen, dass der Ruf ausgeführt wurde.

Bei falsch eingegebener Nummer Taste # drücken (nur vor Absenden des Rufes möglich) und richtige Nummer eintippen. Wenn die Nummer des Teilnehmers besetzt ist oder nicht existiert, erscheint auf dem Display 3 Sekunden lang die Meldung "Besetzt / ".

Wenn die angerufene Nummer existiert, erklingt ein akustisches Signal und auf dem Display erscheint die Meldung "Klingelt / ----".

Der anzurufende interne Teilnehmer kann auch aus den zuvor gespeicherten Namen gewählt werden. Hierzu sind die Tasten <a oder  $\gg$  zur Suche des gewünschten internen Teilnehmers und zum Absenden des Rufes zu drücken. Das angerufene Sprechgerät klingelt circa 25 Sekunden lang.

"Wählen"

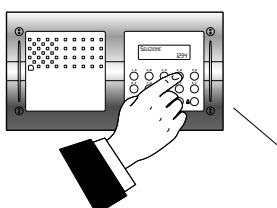

oder "Suchen"

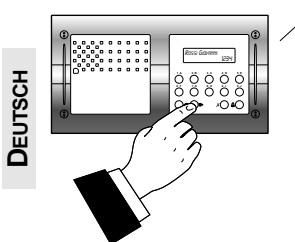

Der angerufene Teilnehmer unterbricht den Anruf durch Abheben des Hörers, aktiviert die Sprechverbindung mit der Türstation für 60 Sekunden und auf dem Display der Klingelplatte erscheint die Meldung "Gespraech / ----". 10 Sekunden vor dem Ende der Sprech-

verbindung beginnt die Meldung auf dem Display zu blinken. Nun kann die Sprechverbindung um weitere 60 Sekunden verlängert werden, indem erneut die Taste  $\triangle$  gedrückt wird.

Zur Betätigung des Türschlosses ist die Sprechgerättaste zu drücken. Die Aktivierungsdauer beträgt 3 Sekunden (oder 6 Sekunden bei anderer Programmierung).

Durch Auflegen des Hörers kehrt die Anlage zum Standby-Betrieb zurück. Nicht gesandte oder nicht gelöschte Nummern verschwinden nach 25 Sek.

In Anlagen mit **2 oder mehr Digitalklingelplatten** werden bei Anruf von einer Klingelplatte die übrigen Klingelplatten deaktiviert, was mit der Meldung "Besetzt / " angezeigt wird. Abwarten, bis die Leitung wieder frei ist, um den Ruf vorzunehmen.

#### In Anlagen mit **Pförtner-Rufzentrale** in

"**Tag**"-Position werden ohne Durchwahl alle Anrufe an die Zentrale geleitet. Nach Erhalt des Anrufes kann der Mitarbeiter der Telefonzentrale die Klingelplatte auf Standby stellen, um den gewünschten internen Teilnehmer anzurufen; auf dem Display der Klingelplatte erscheint die Meldung "Warten / ".

> **1 A 2 B 3C 4D 5 E 6F 7G 8H 9 I 0J** CHAMATA

**1 A 2 B 3C 4D 5 E 6F 7G 8H 9 I 0J** 1234

Wenn der Mitarbeiter der Telefonzentrale den internen Teilnehmer mit der Klingelplatte verbindet, erscheint auf dem Display wieder die Sprechverbindungsanzeige. Es ist zu beachten, dass auf dem Display der Klingelplatte die Nummer erscheint, die der Mitarbeiter der Telefonzentrale anruft, welche bei Weitervermittlung möglicherweise nicht der angerufenen Nummer entspricht.

#### **Öffnung von kodierten Türschlössern**

Von der Klingelplatte kann auch im Besetztzustand das Türschloss geöffnet werden, wenn eine der 16 verschiedenen 4-stelligen Ziffern eingegeben wird.

#### **Betätigung des kodierten Türschlosses**

- **00** eingeben

#### $\triangle$  drücken; auf dem Display erscheint  $"Password / \blacksquare \blacksquare$

- Binnen 10 Sekunden ist der persönliche Zugangscode einzugeben; jede eingetippte Zahl wird durch einen Stern anstelle von dargestellt

 $\triangle$  drücken, um das Türschloss zu öffnen. Daraufhin erklingt ein akustisches Signal zur Bestätigung und die Klingelplatte kehrt wieder zum aktuellen Betriebsmodus der Anlage zurück (frei oder besetzt).

Mi 2293 30

**1 A 2 B 3C 4D 5 E 6F 7G 8H 9 I 0J** **Morsettiere di connessione Connection terminal boards Borniers de connexion**

Zur Anlage

**Bornes de conexión Terminais de conexão**

ponticelli di programmazione **Anschlußklemmenbretter** jumpers for programming pontets pour la programmation puentes para programar **J1 J2, J3** pontinhos para a programação Überbrückungsklemmen zur Programmierung  $\sqrt{\circ}$  $\overline{\phantom{a}}$ **ITALIANO** agli eventuali moduli di espansione 8 S S T g to optional expansion modules presa per il collegamento al PC aux éventuels modules d'expansion jack for the connection to the PC S2<br>S1 a eventuales módulos de expansión prise pour la connexion à l'ordinateur para eventuais módulos de expansão EC RV toma por la conexión al PC .<br>zu eventuellen Erweiterungsmodulen tomada para a conexão ao PC P1 DB Stereobuchse für die Verbindung zum PC ன all'impianto da realizzare F2 F1 al gruppo fonico to the installation to be made 1234 to the speaker unit à l'installation que l'on veut réaliser **ENGLISH** au module phonique a la instalación a realizar al grupo fónico à instalação a ser realizada 0000000000 ao grupo fônico Zur Türfreisprecheinrichtung  $\overline{\circ}$   $\overline{\circ}$  $\overline{\circ}$ 

**J1, J2, J3**

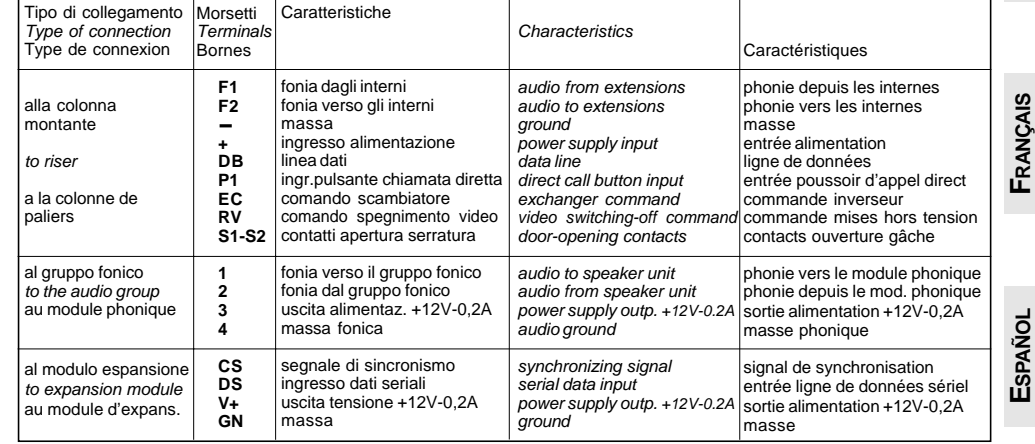

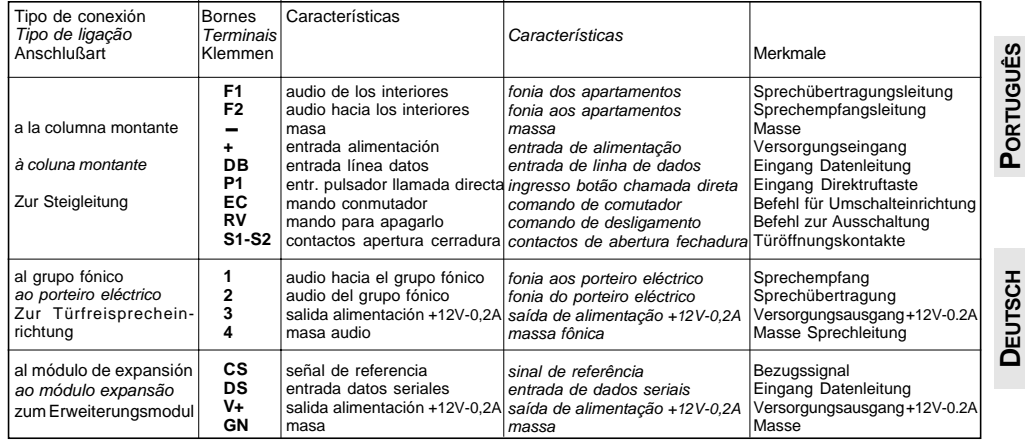

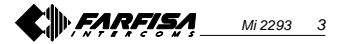

#### **Sezione dei conduttori / Conductor cross-section / Section des conducteurs Sección de los conductores / Secção dos condutores / Durchmesser der Leiter**

Impianto citofonico digitale / Digital intercom installation / Système d'interphonie numérique Instalación de portero digital / Instalação de porteiro digital / Digitale Sprechanlage

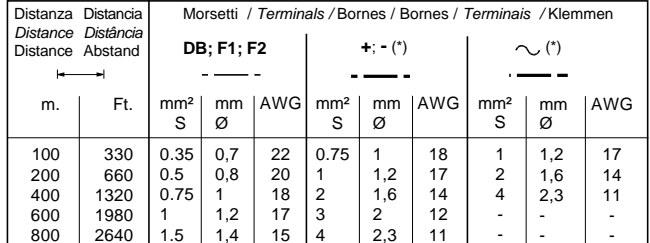

**ENGLISH**

**ITALIANO**

Impianto videocitofonico digitale / Digital video-intercom installation / Système de vidéophonie numérique Instalación de vídeportero digital / Instalação de videoporteiro digital / Digitale Videosprechanlage

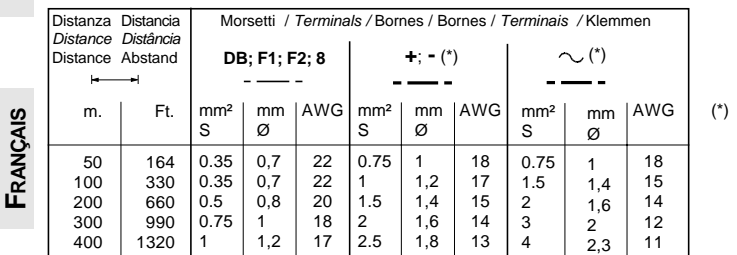

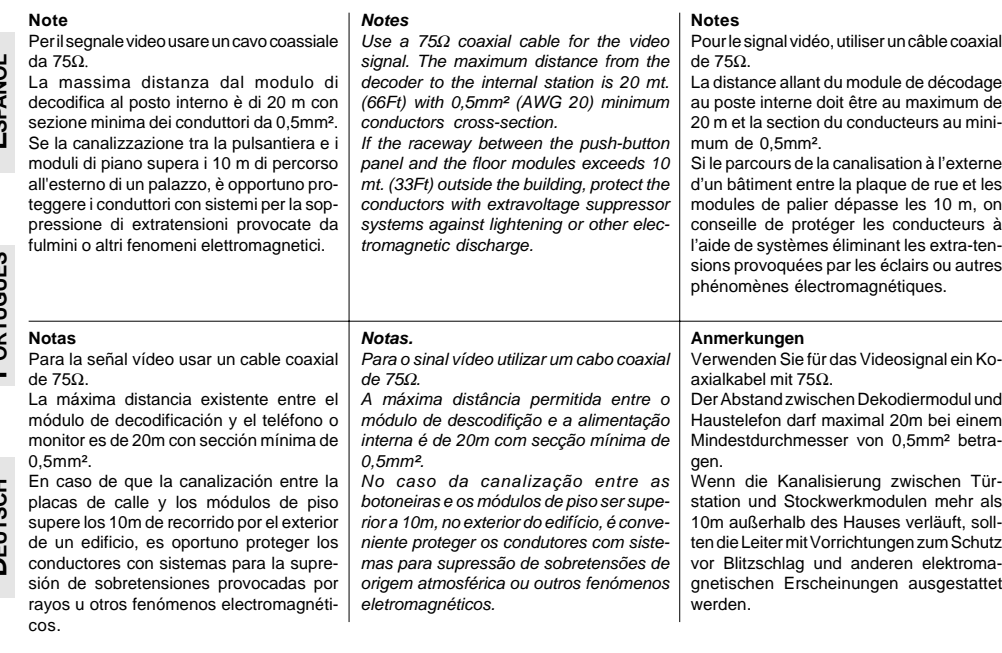

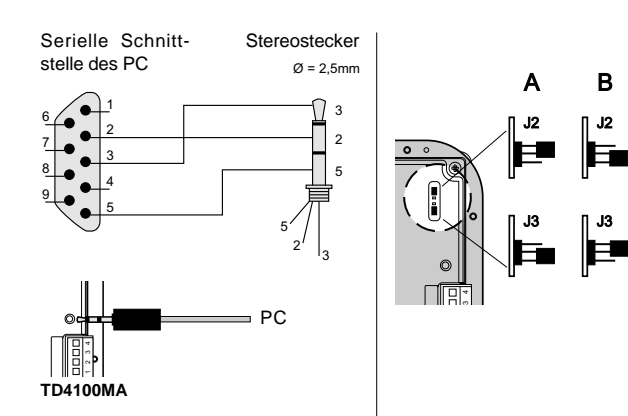

#### **Tabelle der Systemprogrammierungscodes**

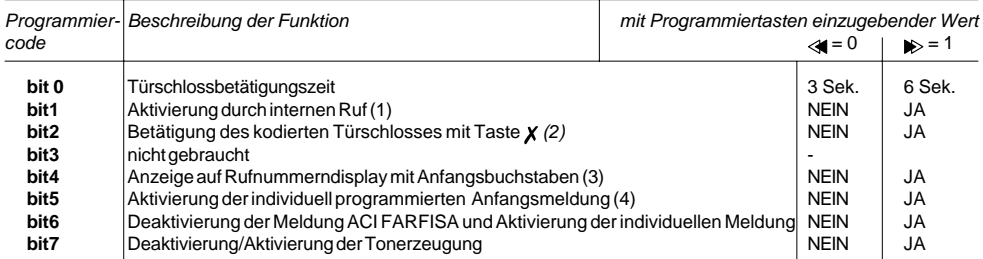

**Reihenfolge der Namen**

**meldung**").

Zum Ordnen der eingegebenen Namen in alphabetischer Reihenfolge (von A bis Z). Code **0006** eingeben; in der ersten Zeile des Display erscheint "waiting ", in der zweiten Zeile ist ein dynamischer Balken zu sehen; am Ende des Vorgangs kehrt das System automatisch zum Programmiermodus (auf dem Display erscheint "Programming/type: ") zurück. **Rückkehr zum Betriebsmodus** Am Ende aller Programmierungen Jumper **J1** auf Position **A** stellen; auf dem Display erscheint "ACI FARFISA / druecken < >" oder die in der Programmierphase eingegebene Anfangsmeldung (siehe "**Kreation einer individuellen Anfangs-**

(1) Wenn diese Funktion aktiviert wird, kann jeder interne Teilnehmer bei Drücken der Türschlosstaste eine Sprechverbindung mit einer Türstation aufnehmen (bei mehreren Türstationen ist diese Funktion nur auf einer Türstation zu aktivieren) und bei nochmaligem Drücken das Türschloss öffnen.

- (2) Mit dieser Funktion kann die Betätigung eines kodierten Türschlosses durch Drücken der Taste  $\chi$  anstelle der Tastenkombination 00+  $\triangle$  abgekürzt werden. Beispiel:  $\chi$  + Password +  $\triangle$  drücken.
- (3) Wenn die Anlage mehrere Spalten umfasst, können die Tausenderzahlen als Buchstabe dargestellt werden, um die einzelnen Spalten besser erkennen zu können (Buchstaben von A bis J). In Wirklichkeit wird an den internen Teilnehmer jedoch stets eine 4-stellige Zahl gesendet. Beispiel: bei Eingaben von A001 wird der interne Teilnehmer mit der Codenummer 1001 angerufen. Bei Eingabe von nur einer Ziffer ergänzt die Klingelplatte diese automatisch mit drei Nullen (Beispiel: bei Eintippen von  $3 + \overset{\frown}{\Box}$  wird C000 angezeigt und die Nummer 3000 gesendet).
- (4) Ermöglicht es, die Meldung "ACI FARFISA" durch eine individuelle Meldung zu ersetzen (siehe " **Kreation einer individuellen Anfangsmeldung**").

#### **Signaltontabelle**

Warteposition - Zeigt an, dass die Klingelplatte von der Rufzentrale in der Warteschleife gehalten wird Ende des Gesprächs - Zeigt an, dass die Sprechverbindung in 10 Sekunden beendet wird Bestätigung - Zeigt an, dass der Ruf gesendet, das Türschloss während der Sprechverbindung geöffnet und der Code des kodierten Türschlosses erkannt wurde 012345 Frei - Zeigt an, dass es beim angerufenen internen Teilnehmer klingelt **Ere**mfuntunfuntunfreterfuntunfr 012345 **Exa**ndination fundamental in the fi

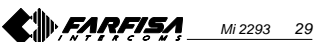

**DEUTSCH**

```
Mi 2293 4
```
Conduttori in **grassetto.** Cable in **bold face** type. Conducteurs en **caractères gras**. Conductores en **negrita.** Condutores **acentuados**. **Fettgedruckte** Leitungen.

Español

**PORTUGUES** 

**DEUTSCH** 

**Hinweis.** Bei Erreichen des 250. Namens (maximale Speicherzahl) erscheint auf dem Display die Anzeige "waiting" sowie ein dynamischer Balken. Nach wenigen Sekunden erscheint "Programming / type: "; nun kann die nächste Programmierung vorgenommen werden.

Es können 2 oder mehr Namen mit derselben Rufnummer eingegeben werden (z.B. bei verschiedenen Familiennamen im gleichen Appartement).

#### **Änderung oder Korrektur eines Namens**

- Zu ändernden Namen durch Drücken der Taste  $\triangle$  suchen (zur Schnellsuche gedrückt halten).
- Den zu ändernden Buchstaben mit der Taste *x* ansteuern. Gewünschten Buchstaben mit den
- Tasten (vorwärts) < (rückwärts) markieren.
- Operation wiederholen, bis der Name vollständig korrigiert ist.
- Die Korrektur wird beendet, indem die Taste  $x$  gedrückt gehalten wird, bis die Meldung "STORE USER /  $YES <$  >  $NO$ " erscheint. Taste drücken zur Bestätigung oder  $\gg$  zur erneuten Änderung des Namens. Zum Löschen eines Buchstabens Leertaste betätigen.

#### **1 oder mehrere Namen in die Liste eingeben**

Zum Eingeben von Namen in eine bereits existierende Liste ist diese durch Drücken der Taste 4 zu durchblättern. Nach dem letzten Namen erscheint nichts mehr auf dem Display. Zum Eingeben anderer Teilnehmer ist das im Kapitel "**Eingabe von Namen**" erläuterte Verfahren anzuwenden. Nach der Bestätigung wird der Name an der entsprechenden Stelle in die Liste eingefügt (alphabetische Reihenfolge).

#### **Löschen von Namen**

**DEUTSCH**

- Zu löschenden Namen durch Drücken der Taste A suchen (zur Schnellsuche gedrückt halten).
- $\bullet$  Taste  $X$  auf die letzte Zelle positionieren (rechts unten); vorhandene Nummer mit der Leertaste löschen.
- $\bullet$  Erneut Taste  $X$  drücken; daraufhin erscheint DELETE USER / YES < > NO". Taste Sdrücken, um zum Namen zurückzukehren oder <a zur

#### Bestätigung. Nach dem Löschen erscheint der

nächste Name.

#### **Sprachauswahl (Code 0002)**

Im Betriebsmodus können 6 Sprachen ausgewählt werden (italienisch, englisch, französisch, deutsch, spanisch und portugiesisch). Jumper **J1** von Position **A** nach Position **B** umstecken.

Code **0002** eingeben; auf dem Display erscheint ..*italiano*", falls noch keine Programmierung vorgenommen wurde oder die zuvor programmierte Sprache.

· Taste  $\Rightarrow$  oder a drücken, um die gewünschte Sprache auszuwählen.  $\bullet$  Taste  $\triangle$  zur Bestätigung der Sprache drücken; auf dem Display erscheint die Meldung "Programming / type: ".

**Systemprogrammierung (Code 0003)**

Durch diese Programmierung können verschiedene Funktionen der Klingelplatte geändert oder aktiviert werden (siehe Tabelle).

Code **0003** eingeben; auf dem Display erscheint "*bit 0 = 0 / 0 < > 1*" falls noch keine Programmierung vorgenommen wurde oder "bit  $0 = 1 / 0 <$  > 1", bei bereits zuvor erfolgter Programmierung.

 $\bullet$  Taste  $\bullet$ , drücken, um 1 bzw.  $\ll$ , um 0 zu wählen.

- $\bullet$  Taste  $\triangle$  zwecks Bestätigung und Übergang zum nächsten Schritt drücken (siehe Tabelle mit Codenummern und Erläuterungen).
- Nach Bestätigung des letzten Code (bit7) erscheint auf dem Display "Programming / type: "; nun kann die nächste Programmierung vorgenommen werden.

**Kreation einer individuellen Anfangsmeldung (Code 0004)**

Hiermit kann die auf dem Display während des normalen Betriebs oder im Standby erscheinende Meldung geändert werden. Zur Anzeige muss bit5 programmiert werden (siehe Kapitel "**Systemprogrammierung**").

- Code **0004** eingeben; daraufhin erscheint auf dem Display " ?? ", falls noch nichts programmiert wurde oder die zu ändernde Meldung.
- Das Verfahren zur Änderung von Buchstaben ist im Kapitel "Eingabe von Namen" beschrieben.

 $\bullet$  Taste  $\triangle$  zur Bestätigung drücken; auf dem Display erscheint die Meldung "Programming / type: "; nun kann die nächste Programmierung vorgenommen werden.

#### **Namen vom PC laden**

Mit diesem Verfahren können Namen direkt von einem Personal Computer geladen werden.

Alle Namen im PC mit einem hierfür geeigneten Programm laden (Software wird auf Anfrage geliefert). Klingelplatte und PC ausschalten.

230V 127V

Serielle Schnittstelle des PC wie in der Abbildung gezeigt mit einem Kabel an die Stereobuchse auf der Rückseite der Klingelplatte anschließen.

Jumper **J2** und **J3** auf der Rückseite der Klingelplatte von Position **A** auf Position **B** umstecken (auch Jumper **J1** muss in Position **B** bleiben).

- PC und anschließend Klingelplatte einschalten.
- Code **0005** eingeben; auf dem Display erscheint "TD4100MA <—> PC / in progress 0".
- Namen innerhalb von 15 Sekunden vom PC laden; auf dem Display erscheint nacheinander "TD4100MA <—> PC / in progress 1", "TD4100MA <—> PC / in progress 2", anschließend werden alle heruntergeladenen Namen angezeigt.

Am Ende der Namenübertragung löscht die Klingelplatte die eventuell zuvor eingegebenen Namen, wobei in der ersten Displayzeile "waiting" erscheint, während ein zweiter dynamischer Balken den Löschvorgang darstellt; am Ende erscheint die Meldung "Programming/type: ".

- Klingelplatte und anschließend PC ausschalten.
- Kabel vom PC und von der Klingelplatte abziehen.
- Jumper **J2** und **J3** auf Position **A** stellen; Jumper **J1** ebenfalls auf Position **A** umstecken, wenn die Programmierung beendet ist; andernfalls Programmierung fortsetzen.

Mi 2293 28

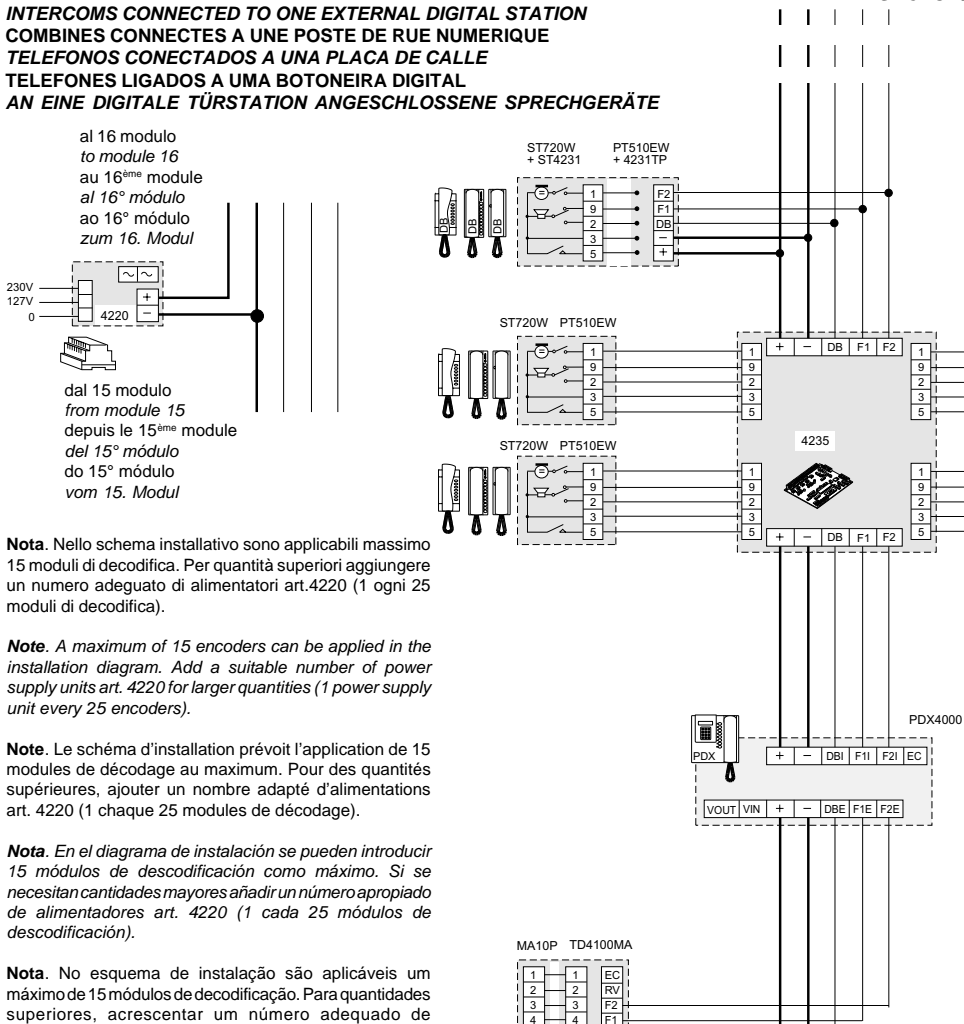

**CITOFONI COLLEGATI AD UN POSTO ESTERNO DIGITALE Si 51CD/3**

máximo de 15 módulos de decodificação. Para quantidades superiores, acrescentar um número adequado de alimentadores art.4220 (1 para cada 25 módulos de decodificação).

**Hinweis:** Im Installationsplan sind maximal 15 Decodermodule anwendbar. Bei mehr Decodermodulen ist eine entsprechende Anzahl von Netzgeräten Art. 4220 (1 Gerät pro 25 Decodermodule) vorzusehen.

- **PA** = Pulsante apriporta (optional) Door release push-button (optional) Bouton-poussoir ouvre porte (optional) Pulsador abrepuerta (opcional) Botão para abrir a porta (optional) Türöffnertaste (optional)
- **SE** <sup>=</sup> Serratura elettrica (12Vca-1A max.) Electric door lock (12VAC-1A max) Gâche électrique (12Vca-1A max) Cerradura eléctrica (12Vca-1A máx.) Fechadura eléctrica (12Vca-1A max) elektrisches Türschloss (12Vca-1A max)

PA

4220

SE

230V 127V

**6F 7G 8H 9I 0J**

DB S1 S2

Mi 2293 5

**DEUTSCH**

**ITALIANO**

**ENGLISH**

9 2 5

9 2 5

**FRANÇAIS**

**ESPAÑOL**

**PORTUGUÊS**

#### **Si 51VD/5**

Zur Programmierung ist wie folgt

**<sup>O</sup>** PROGRAMMIERUNG

vorzugehen:

- Jumper **J1** auf der Rückseite der Klingelplatte von Position A in Position **A** in Position **B** umstecken; auf dem Display erscheint die Meldung "Programming / type: ".
- Gewünschten Programmierungscode (siehe Tabelle) eingeben und  $\triangle$  zur Bestätigung drücken.
- Nach Programmierung eines jeden Codes Jumper **J1** wieder auf Position **A** umstecken.
- Zum Verlassen und Aufrufen der 4stelligen Programmierungscodes muss der Jumper **J1** umgesteckt werden

**Positionen des Jumpers J1 A** = Betriebsmodus **B** = Programmierungsmodus

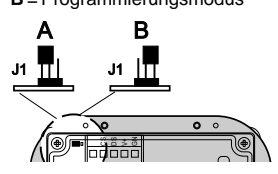

#### **Tabelle der Programmierungscodes**

- **0000** Eingabe der Codes für das kodierte Türschloss / Adresse P1 / Adresse PE
- **<sup>0001</sup>** Eingabe-Änderung-Löschung
- der Namen **0002** Sprachauswahl
- **0003** Systemprogrammierungen
- **0004** Eingabe der Anfangsmeldung
- **0005** Namen vom PC laden
- **0006** Reihenfolge der Namen

**Eingabe der Codes für das codierte Türschloss / Adresse P1 / Adresse PE (Code 0000)**

Bei Eingabe des Codes **0000** wird die Modalität "**Eingabe der Codes für das kodierte Türschloss**" aufgerufen und auf dem Display erscheint "PASS- $WORD$  0/

- Ersten Türschloss-Öffnungscode, z.B. 7890 eingeben; auf dem Display erscheint "PASSWORD 0 / 7890".
- $\bullet$  Taste  $\triangle$  drücken; auf dem Display erscheint "PASSWORD 1/ ".
- Zweiten Türschloss-Öffnungscode, z.B. 1234 eingeben; auf dem Display erscheint "PASSWORD 1 / 1234".

 $\bullet$  Taste  $\triangle$  drücken; auf dem Display erscheint "PASSWORD 2 / ".

- Die beschriebenen Operationen zur Eingabe von bis zu 16 Codes wiederholen. Beim Drücken der Taste  $\triangle$  zur Bestätigung des 16. Codes (PASSWORD 15) wird automatisch der Modus "**Code-Eingabe für Adresse P1**" aufgerufen. In dieser Phase kann die Nummer eines internen Teilnehmers gespeichert werden, der mit einer zwischen den Klemmen **P1** und **–** angeschlossenen
- Taste direkt gerufen werden kann.  $\bullet$  Taste  $\triangle$  drücken; auf dem Display erscheint "P1 / 1000".
- Angezeigten Code durch Drücken der Taste  $\boldsymbol{\chi}$  löschen und Nummer des internen Teilnehmers eingeben, für den der Direktruf aktiviert werden soll.
- $\bullet$  Taste  $\triangle$  zur Bestätigung der Programmierung drücken und Modus "**Eingabe des Codes für PE-Adresse**" aufrufen; auf dem Display erscheint "PE / ". In dieser Phase kann die Adresse der Türstation kodiert werden. Klingelplatten können mit Nummern von 9950 und 9979 kodiert werden.
- Nach Eingabe der Nummer durch Drücken der Taste A bestätigen. Erneut den Modus "**Code-Eingabe für kodiertes Türschloss**" aufrufen, woraufhin auf dem Display die Meldung PASSWORD 0 (PASS-WORD 0 / interne Nummer)" erscheint. Zum Verlassen der Programmierung
- ist der Jumper **J1** wieder auf die ursprüngliche Position umzustecken (von **B** auf **A**)

**Hinweis:** Zum Löschen eines Passworts oder der P1 und PE zugewiesenen Adresse genügt es, die Taste  $x$  und anschließend  $\triangle$  zu drücken.

#### **Eingabe / Änderung / Löschen von Namen (Code 1110)**

Das Display ermöglicht die Eingabe von 32 Zeichen, wovon 28 für den Namen und die letzten 4 rechts unten für die Nummer des internen Teilnehmers reserviert sind. Bei der Zeichensuche erscheinen auf dem Display - in alphabetischer Reihenfolge - zuerst Großbuchstaben, dann Kleinbuchstaben, Zahlen, die Zeichen .<> und schließlich die Leertaste.

Namen sind von oben nach unten und von links nach rechts einzugeben, wobei im letzten Feld rechts unten obligatorisch eine Zahl eingegeben werden muss, da andernfalls der Name nicht gespeichert wird (siehe "**Verfahren zum Löschen eines Namens**"). Nach jedem eingegebenen und bestätigten Namen wird eine Neuordnung der Liste in alphabetischer Reihenfolge vorgenommen.

#### **Tastenfunktionen**

- Gedrückt halten, um die Liste der eingegebenen Namen zu durchblättern
- Gedrückt halten, um den Cursor innerhalb der Zeichenkette eines Namens zu bewegen
- Gedrückt halten, um die Zeichenliste vorwärts zu durchblättern
- Gedrückt halten, um die Zeichenliste rückwärts zu durchblättern

#### **Eingabe von Namen**

- Jumper **J1** von Position **A** nach Position **B** umstecken.
- Code **0001** eingeben; auf dem Display erscheint der 1. Name oder nichts, falls noch nichts programmiert wurde
- Taste  $\gg$  oder a durch Auswahl des in der 1. Zelle gewünschten Zeichens drücken; *x* drücken, um in die 2. Zelle vorzurücken: soder andrücken, um das in die 2. Zelle einzugebende Zeichen zu wählen usw., bis der Name und der entsprechende Code vollständig eingegeben sind. Nach Eingabe der Nummer in der letzten Zelle rechts unten x drücken; auf dem Display erscheint "STORE USER / YES < > NO"; zur Bestätigung Taste drücken, zur erneuten Änderung des Namens Taste  $\gg$  drücken.
- Bei Bestätigung erscheint auf dem Display der 2. Name oder nichts, falls noch nichts programmiert wurde.
- Nach Bestätigung des letzten einzugebenen Namens ist der bewegliche Jumper wieder auf die ursprüngliche Position zu stellen (von **B** nach **A**). Auf dem Display erscheint "waiting" sowie ein dynamischer Balken. Nach wenigen Sekunden kehrt das System zum normalen Betrieb zurück und die Anfangsmeldung erscheint (siehe Kapitel .**Betrieb**").

**DEUTSCH**

Mi 2293 27

- Netzgeräten Art. 4220 (1 Gerät pro 25 Decodermodule) vorzusehen.
- **SE** <sup>=</sup> Serratura elettrica (12Vca-1A max.) Electric door lock (12VAC-1A max) Gâche électrique (12Vca-1A max) Cerradura eléctrica (12Vca-1A máx.) Fechadura eléctrica (12Vca-1A max) elektrisches Türschloss (12Vca-1A max) Door release push-button (optional) Bouton-poussoir ouvre porte (optional) Pulsador abrepuerta (opcional) Botão para abrir a porta (optional)

out I in

 $+$ 

DV2 DV4

 $\mathbb{Q}$ 

IN

OUT

 $+$ 

75

نسب

PA

4220

SE

EC RV F2 F1 DB S1

EC

V

230V 127V

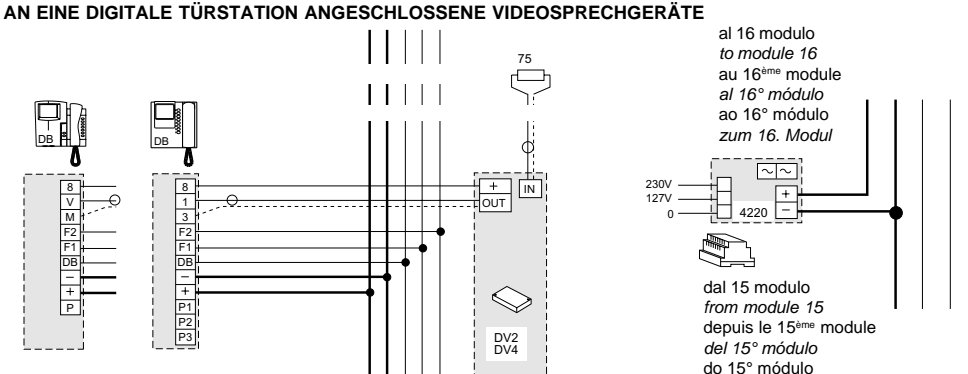

**Nota**. Nello schema installativo sono applicabili massimo 15 moduli di decodifica. Per quantità superiori

vom 15. Modul

aggiungere un numero adeguato di alimentatori art.4220 (1 ogni 25 moduli di decodifica).

**Note**. A maximum of 15 encoders can be applied in the installation diagram. Add a suitable number of power supply units art. 4220 for larger quantities (1 power supply unit every 25 encoders).

**Note**. Le schéma d'installation prévoit l'application de 15 modules de décodage au maximum. Pour des quantités supérieures, ajouter un nombre adapté d'alimentations art. 4220 (1 chaque 25 modules de décodage).

**Nota**. En el diagrama de instalación se pueden introducir 15 módulos de descodificación como máximo. Si se necesitan cantidades mayores añadir un número apropiado de alimentadores art. 4220 (1 cada 25 módulos de descodificación).

**Nota**. No esquema de instalação são aplicáveis um máximo de 15 módulos de decodificação. Para quantidades superiores, acrescentar um número adequado de alimentadores art.4220 (1 para cada 25 módulos de decodificação).

**Hinweis:** Im Installationsplan sind maximal 15 Decodermodule anwendbar. Bei mehr Decodermodulen ist eine entsprechende Anzahl von

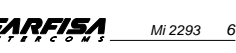

**PORTUGUÊS**

**ITALIANO**

**VIDEOCITOFONI COLLEGATI A UN POSTO ESTERNO DIGITALE VIDEO-INTERCOMS CONNECTED TO ONE EXTERNAL DIGITAL STATION VIDÉOPHONES CONNECTES A UN POSTE DE RUE NUMERIQUE MONITORES CONECTADOS A UNA PLACA DE CALLE DIGITAL VIDEOPORTEIROS LIGADOS A UMA BOTONEIRA DIGITAL**

**ENGLISH**

**FRANÇAIS**

ST7100+WB7100DG +ST720+WB700 +ST4231

V F2 F1 DB P

V F2 F1 DB P

H

**ESPAÑOL**

**DEUTSCH**

**PA** <sup>=</sup> Pulsante apriporta (optional)

PT5160WDG +WB5160DG

P1 P2 P3

⊺∓

F2 F1 DB

MA42DG MA42CDG MA43DG MA43CDG

 $1234$ 

**TFFF** 

 $1234$ 

TD4100MA

**<sup>1</sup> <sup>A</sup> <sup>2</sup> <sup>B</sup> 3C 4D <sup>5</sup> <sup>E</sup> 6F 7G 8H <sup>9</sup> <sup>I</sup> 0J**

8 F2 F1 DB P1 P2 P3

DB

Türöffnertaste (optional)

#### **B** FUNCIONAMENTO

Verificar que as ligações da instalação estejam efetuadas corretamente. Colocar em função a instalação, ligando o alimentador à rede; no display aparece por 3 segundos a versão software da botoneira, em seguida a escrita "ACI FARFISA / premir < >" (<>em maneira alternada).

Compor o número do usuário desejado, verificar a sua exactidão no display "seleccione / ----" e pressionar a tecla

 $A$  para completar a chamada. A confirmação do envio é feita por intermédio de um som e pela visualização da escrita "chamar / ----". Em caso de erro, pressionar a tecla x (somente antes do envio da chamada) e compor o número exacto.

Se o número estiver ocupado ou for inexistente, no display aparece por 3 segundos "ocupado / "

Se o número chamado existir, se ouvirá um som de desocupado e no display aparece "a tocar / ----".

É possível escolher o apartamento a ser chamado, seleccionando-o entre os nomes memorizados anteriormente. Pressionar as teclas <a ou para a procura do apartamento desejado e para efetuar a chamada. O interfone chamado toca por 25

segundos aproximadamente.

"Selecção"

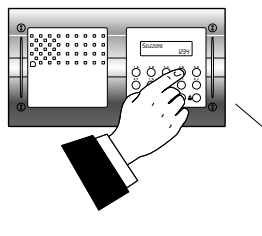

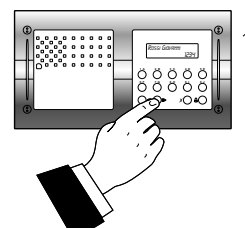

O usuário chamado, ao levantar o microtelefone, interrompe a chamada, habilita a conversação com o exterior por um tempo de 60 segundos e no display da botoneira fará aparecer "a falar / ----". Faltando 10 segundos para o final da conversação, a escrita no display começará a piscar; para continuar a conversação por mais 60 segundos, pressionar novamente  $\triangle$ .

Para accionar a abertura da fechadura, pressionar o botão do interfone. A duração da habilitação é de 3 segundos (ou de 6 segundos se tiver sido programada diversamente).

Recolocando o micro-telefone, a instalação volta à posição em repouso. Os números não enviados ou não cancelados se apagam depois de 25 segundos.

Em instalações com **2 ou mais botoneiras digitais**, ao efetuar a chamada de uma botoneira, são desligadas as demais com a seguinte sinalização "ocupado/". Aquardar que a linha seja liberada para efetuar a chamada.

Nas instalações com **central de portaria**, na posição "**Dia**" e sem selecção passante, todas as chamadas são enviadas à central de portaria. Após receber a chamada, o operador pode colocar a botoneira à espera para chamar o apartamento desejado; no display da botoneira aparece "em espera / ".

> **1 A 2 B 3C 4D 5 E 6F 7G 8H 9 I 0J** CHIAMATA

Se o operador colocar o apartamento em comunicação com a botoneira, o display voltará à visualização de conversação. Lembre-se de que o número o qual aparecerá no display da botoneira é aquele do apartamento chamado pelo operador e poderá, para uma transferência de chamada, não corresponder ao número chamado.

#### **Abertura fechadura codificada**

Partindo da botoneira, mesmo com a modalidade "ocupado", é possível accionar a abertura da fechadura, compondo um dos 16 números possíveis com 4 algarismos inseridos anteriormente.

#### **Acionamento fechadura codificada** - Compor **00**

Pressionar  $\triangle$ ; no display aparece "Password / **THE** 

 Compor, dentro de 10 segundos, o código pessoal de acesso; cada algarismo inserido é visualizado com um asterisco no lugar de  $\blacksquare$ .

Pressionar  $\triangle$ : aciona-se a abertura da fechadura, se ouvirá um som de confirmação e a botoneira retornará ao modo operativo actual da instalação (livre ou ocupado).

**<sup>B</sup>** PROGRAMMAZIONI

Per effettuare le programmazioni occorre:

Spostare il ponticello **J1**, posto sul retro della pulsantiera, dalla posizione **A** alla **B**; sul display appare la scritta "Programming / type: ".

Comporre il codice di programmazione desiderato (vedere tabella) e premere  $\triangle$  per la conferma.

- A fine programmazione di ogni singolo codice, riportare il ponticello **J1** nella posizione **A**.
- Per uscire ed entrare nei codici di programmazione a 4 cifre necessita lo spostamento del ponticello **J1**.

**Posizioni ponticello J1 A** = modalità funzionamento

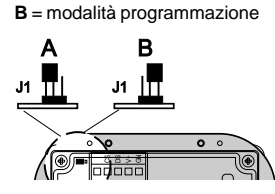

#### **Tabella codici di programmazione**

- **0000** Inserimento codici per serratura codificata / indirizzo P1 / indirizzo PE
- **0001** Inserimento-modifica-cancellazione nominativi
- **0002** Selezione lingua
- **0003** Programmazioni di sistema **0004** Inserimento scritta iniziale
- **0005** Caricamento nominativi da PC
- **0006** Ordinamento nominativi

**Inserimento codici per serratura codificata / indirizzo P1 / indirizzo PE (codice 0000)**

Inserendo il codice **0000** si entra nella modalità "**inserimento codici serratura codificata**" e sul display appare "PASSWORD 0/ ".

- Comporre sulla tastiera il 1° codice di apertura serratura, ad esempio 7890; sul display appare "PASSWORD 0 / 7890".
- $\bullet$  Premere il tasto  $\triangle$ ; sul display appare "PASSWORD 1 / ".
- Comporre sulla tastiera il 2° codice di apertura serratura, ad esempio 1234; sul display appare "PASSWORD 1, 1234".

 $\bullet$  Premere il tasto  $\triangle$ : sul display appare "PASSWORD 2 / ".

- Ripetere le operazioni descritte per inserire fino ad un massimo di 16 codici; alla pressione del tasto  $\triangle$  per la conferma del 16° codice (PASSWORD 15) si entra automaticamente in modalità "**inserimento codice indirizzo P1**"; in questa fase
- è possibile memorizzare il numero di un interno che potrà essere chiamato direttamente da un pulsante collegato tra i morsetti **P1** e **-.**
	- $\bullet$  Premere il tasto  $\triangle$ ; sul display appare "P1 / 1000".
	- Cancellare il codice visualizzato premendo il tasto  $x$  ed inserire il numero dell'interno da abilitare alla chiamata diretta.
	- $\bullet$  Premere il tasto  $\triangle$  per confermare la programmazione e passare alla modalità "**inserimento codice indirizzo PE**"; il display visualizza "PE / ". In questa fase è possibile codificare l'indirizzo del posto esterno. Le pulsantiere possono essere codificate con numeri compresi tra 9950 e 9979.
	- Composto il numero confermarlo premendo il tasto  $\triangle$ . Si ritorna alla modalità "**inserimento codici serratura codificata**" e sul display appare il codice della PASSWORD 0 (PASSWORD 0 / numero interno)".
	- Per uscire dalla programmazione riportare il ponticello **J1** nella posizione originaria (da B a A).

**Nota**. Per cancellare una password, l'indirizzo associato a P1 e PE è sufficiente premere  $\chi$  e poi  $\triangle$ .

#### **Inserimento / modifica / cancellazione nominativi (codice 0001)**

Il display permette l'inserimento di 32 caratteri di cui 28 dedicati al nominativo e gli ultimi 4 in basso a destra al numero dell'interno. Nella ricerca dei caratteri appaiono sul display, in ordine alfabetico, prima le lettere maiuscole, poi le lettere minuscole, i numeri, i caratteri .<> ed infine lo spazio.

Inserire i nomi partendo dall'alto in basso e da sinistra verso destra con inserimento obbligatorio di un numero nell'ultimo spazio in basso a destra altrimenti il nominativo non viene memorizzato (vedi "**procedura di cancellazione di** **un nominativo**"). Per ogni nominativo immesso e confermato, la pulsantiera provvede a riordinare in modo alfabetico la lista.

#### **Funzione pulsanti**

Tenendolo premuto si scorre la lista dei nominativi inseriti

**ITALIANO**

- X Tenendolo premuto si sposta il cursore nei caratteri che compongono il nominativo
- **Example 3** Tenendolo premuto si scorre in avanti la lista dei caratteri
- Tenendolo premuto si scorre all'indietro la lista dei caratteri

#### **Inserimento nominativi**

- Spostare il ponticello **J1** dalla posizione **A** alla **B.**
- Inserire il codice **0001**; sul display appare il 1° nominativo, oppure nulla se mai programmato.
- **Premere il tasto compete la selezio**ne del carattere da inserire nella 1ª cella; spostarsi con  $x$  per posizionarsi nella seconda cella; premere il tasto
- $\blacktriangleright$  o  $\blacktriangleleft$  per la selezione del carattere da inserire nella 2ª cella: proseguire fino al completo inserimento del nominativo e relativo codice. Dopo aver inserito il numero sull'ultima cella in basso a destra premere  $\chi$ ; sul display appare "STORE USER / YES < > NO"; per confermare occorre premere <a; per rimodificare il nominativo premere  $\blacktriangleright$ .
- Se confermato, sul display apparirà il 2° nominativo, oppure sarà vuoto se mai programmato.
- Confermato l'ultimo nominativo da inserire, riportare il ponticello mobile nella posizione originaria (da **B**<sup>a</sup> **A**). Sul display viene visualizzato "waiting" ed una barra di avanzamento automatico. Dopo pochi secondi si ritorna al funzionamento normale e appare la scritta iniziale (vedere il capitolo **"Funzionamento"**).

**Note**. Giunti al 250° nominativo (numero massimo memorizzabile) sul display viene visualizzato "waiting" ed una barra di avanzamento automatico. Dopo pochi secondi appare "Programming / type: " e si può proseguire con la successiva programmazione.

E' possibile inserire 2 o più nomi con lo stesso numero di chiamata (caso di cognomi diversi in un unico appartamento).

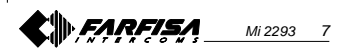

Mi 2293 26

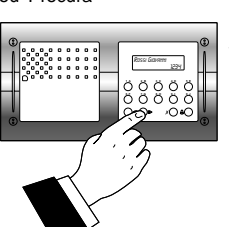

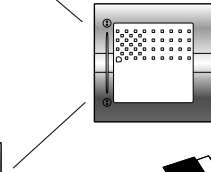

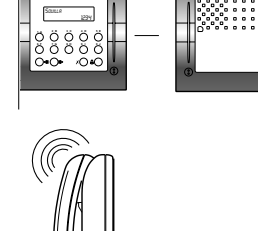

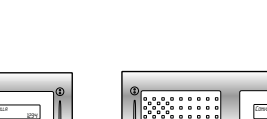

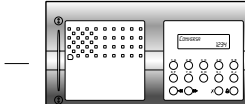

#### **Modifica o correzione di un nominativo**

#### Cercare il nominativo da modificare premendo il tasto  $\triangle$ ; (tenerlo premuto per la ricerca rapida).  $\bullet$  Posizionarsi con il tasto  $\chi$  sul caratte-

- re da modificare. • Scegliere il carattere con i tasti
- **ITALIANO**  $(avanti) \triangleleft (indietro).$ 
	- Ripetere le operazioni fino alla completa correzione del nominativo.
	- Terminata la correzione, tenere premuto  *fino a quando si visualizza* "STORE USER / YES < > NO". Premere a per confermare o per modificare nuovamente il nominativo. Per cancellare una lettera inserire il carattere spazio.

#### **Aggiunta di 1 o più nominativi alla lista**

Per aggiungere nominativi ad un elenco esistente occorre scorrere la lista premendo  $\triangle$ ; dopo l'ultimo nominativo il display non visualizza nulla. Per inserire altri utenti seguire la stessa procedura del capitolo "**inserimento nominativi**". Se confermato, il nominativo viene collocato nella sua giusta posizione (ordine alfabetico).

#### **Cancellazione nominativi**

- Cercare il nominativo da cancellare premendo il tasto  $\triangle$ : (tenerlo premuto per la ricerca rapida).
- $\bullet$  Posizionarsi, con il tasto  $\chi$ , sull'ultima cella (in basso a destra); cancellare il numero presente inserendoci uno spazio.
- $\bullet$  Premere nuovamente  $\chi$ ; si visualizza "DELETE USER / YES < > NO". Premere per ritornare al nominativo o «per confermare. Dopo la cancellazione appare il nominativo seguente.

#### **Selezione lingua (codice 0002)**

In modalità funzionamento si possono scegliere 6 possibili lingue (Italiano, Inglese, Francese, Tedesco, Spagnolo e Portoghese).

- Spostare il ponticello **J1** dalla posizione **A** alla **B**.
- Inserire il codice **0002**; sul display appare "italiano", se mai programmato, oppure la lingua precedentemente programmata.
- $\bullet$  Premere il tasto  $\bullet$  o  $\leq$  per scegliere la lingua desiderata.
- $\bullet$  Premere il tasto  $\triangle$  per confermare la lingua; sul display appare la scritta "Programming / type: ".

## **Programmazioni di sistema (codice 0003)**

- In questa programmazione è possibile cambiare o abilitare diverse funzioni della pulsantiera (vedere tabella). Inserire il codice **0003**; sul display
- appare "bit  $0 = 0$  /  $0 <$  > 1", se mai programmato, oppure " $bit 0 = 1 / 0 <$ > 1" se cambiato in una precedente programmazione.
- Premere il tasto per scegliere 1 o  $\triangleleft$  per 0.

 $\bullet$  Premere il tasto  $\triangle$  per confermare e passare al successivo (vedere tabella dei codici e relative descrizioni).

Confermato il valore dell'ultimo codice (bit7) sul display appare "Programming / type: " e si può proseguire con la successiva programmazione.

#### **Creazione scritta iniziale personalizzata (codice 0004)**

Consente la modifica della scritta visibile sul display durante il normale funzionamento o a riposo. Per la visualizzazione occorre programmare il bit5 (vedere il capitolo "**programmazioni di sistema**").

6 7 8

- **.** Inserire il codice 0004; sul display appare " ?? ", se mai programmato, oppure la scritta da sostituire. Per la modalità d'inserimento dei caratteri vedere il capitolo "inserimento dei nominativi".
- $\bullet$  Premere il tasto  $\triangle$  per confermare; sul display appare "Programming / type: " e si può proseguire con la successiva programmazione.

#### **Caricamento nominativi da PC**

La seguente procedura permette il caricamento dei nominativi direttamente dal Personal Computer.

- Caricare tutti i nominativi sul Personal Computer utilizzando un programma dedicato (Software fornibile a richiesta).
- Spegnere la pulsantiera e il Personal Computer.
- Collegare la porta seriale del PC alla presa stereo presente sul retro della pulsantiera con un cavetto collegato come in figura.
- Spostare i ponticelli **J2** e **J3**, posti sul retro della pulsantiera, dalla posizione **A** alla **B** (anche il ponticello **J1** deve restare in posizione **B**).
- Accendere il PC e poi la pulsantiera.
- Inserire il codice **0005**; sul display

appare "TD4100MA <--> PC / in progress 0".

- Entro 15 secondi scaricare dal PC i nominativi; sul display appare in sequenza " $TD4100MA \leq -5 PC / in$ progress 1", "TD4100MA <--> PC / in progress 2", poi visualizza tutti i nominativi scaricati.
- Al termine del trasferimento dei nominativi la pulsantiera provvederà a cancellare gli eventuali nominativi precedentemente inseriti, visualizzando sulla prima riga del display " waiting ". mentre sulla seconda una barra di stato indicante l'avanzamento della cancellazione; al termine appare "Programming / type: " .
- Spegnere la pulsantiera e poi il PC. Scollegare dal PC e dalla pulsantiera il cavetto.
- Riportare nella posizione **A** i ponticelli **J2** e **J3**; portare in posizione **A** anche il ponticello **J1** se la programmazione è terminata, altrimenti proseguire.

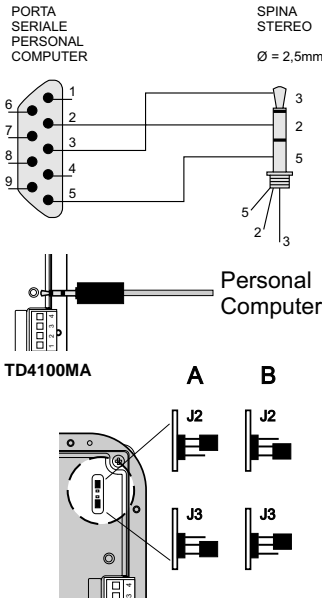

#### **Ordenação nomes**

Possibilita a ordenação em ordem alfabética (de A a Z) dos nomes inseridos.

Inserir o código **0006**; na primeira linha do display aparece "waiting" enquanto na segunda o avanço de uma barra de estado; no final, volta-se automaticamente à modalidade programações (no display aparece "Programming / type: " ).  $premir <$   $>$ " ou a eventual escrita impostada na fase de programação (ver **zada**").

## **Tabela códigos programações de sistema**

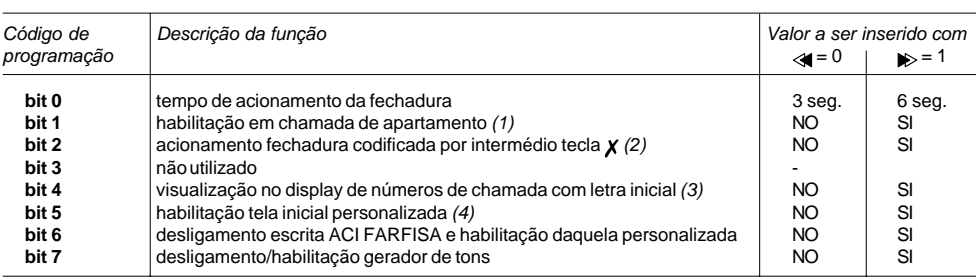

**Retorno à modalidade funciona-**

No final de todas as programações, recolocar o pontinho **J1** na posição **A**; no display aparece "ACI FARFISA /

"**Criação escrita inicial personali-**

**mento**

(1) Ao habilitar esta função é possível, de cada apartamento e por intermédio da pressão do botão da fechadura, entrar em conversação com um local externo (no caso de diversos locais externos, habilitar, em paralelo, esta função somente em um deles) e, pressionando novamente o botão, accionar a fechadura.

- (2) Com esta função é possível abreviar o acionamento da fechadura codificada, pressionando a tecla  $\chi$  no lugar da composição 00+  $\triangle$ . Ex.: pressionar  $\chi$  + password +  $\triangle$ .
- (3) Se a instalação for dividida em diversas colunas, é possível visualizar o número dos milhares como letra para melhor identificar as várias montantes (letras de A à J). Na realidade, o apartamento receberá sempre um número com 4 algarismos. Ex.: compondo A001, o apartamento chamado será aquele possuidor da codificação 1001. Ao seleccionar e enviar apenas um algarismo, a botoneira providencia, automaticamente, a inserção de três 0 (ex.: pressionando 3 + visualiza-se C000 e envia-se 3000).
- (4) Possibilita a alternância da tela inicial "ACI FARFISA" com aquela personalizada (ver "**Criação escrita inicial personalizada**")

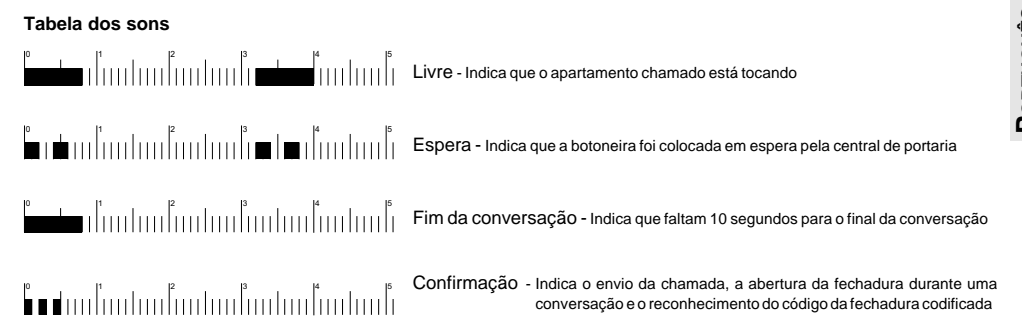

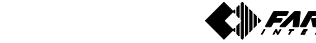

- 
- 

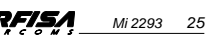

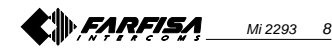

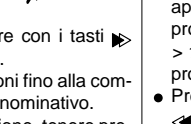

É possível inserir 2 ou mais nomes com o mesmo número de chamada (caso de sobrenomes diferentes em um único apartamento).

#### **Modificação ou correcção de um nome**

- Procurar o nome a ser modificado, pressionando a tecla  $\triangle$ ; (mantê-la pressionada para a procura rápida).
- $\bullet$  Posicionar-se com a tecla  $\bm{x}$  sobre o carácter a ser modificado.
- Escolher o carácter com as teclas  $\blacktriangleright$ (adiante) (para trás).
- Repetir as operações até a completa correcção do nome.
- Terminada a correcção, manter pressionado  $x$  até quando se visualiza "STORE USER / YES < > NO". Pressionar  $\ll$  para confirmar ou  $\gg$ para modificar novamente o nome. Para cancelar uma letra, inserir o carácter espaço.

#### **Acréscimo de 1 ou mais nomes à lista**

Para acrescentar nomes a um elenco já existente, é necessário percorrer a lista pressionando  $\triangle$ ; depois do último nome, o display não visualiza nada. Para inserir outros usuários, efetuar o mesmo procedimento do capítulo "**Inserção de nomes**". Se for confirmado, o nome será colocado em sua justa posição (ordem alfabética).

#### **Cancelamento de nomes**

- Procurar o nome a ser cancelado, pressionando a tecla  $\triangle$ ; (mantê-la pressionada para a procura rápida).
- $\bullet$  Posicionar-se, com a tecla  $\chi$ , sobre a última casa (embaixo à direita); cancelar o número presente e inserir um espaço.

 $\bullet$  Pressionar novamente  $\chi$ ; visualiza-

- **PORTUGUÊS**
	- se "DELETE USER / YES < > NO". Pressionar para voltar ao nome ou para confirmar. Depois do cancelamento, aparece o nome seguinte.

## **Selecção língua (código 0002)**

Na modalidade funcionamento podem ser escolhidas 6 línguas (Italiano, Inglês, Francês, Alemão, Espanhol e Português).

- Deslocar o pontinho **J1** da posição **A** à **B**.
- Inserir o código **0002**; no display aparece "italiano", se nunca tiver sido programado ou a língua programada
- anteriormente.  $\bullet$  Pressionar a tecla  $\bullet$  ou  $\lt$  para escolher a língua desejada.  $\bullet$  Pressionar a tecla  $\triangle$  para confirmar
- a língua; no display aparece a escrita "Programming / type: ".

**Programações de sistema (código 0003)**

- Nesta programação é possível mudar ou habilitar diversas funções da botoneira (ver tabela).
- Inserir o código **0003**; no display aparece "bit  $0 = 0/0 < 1$ ", se nunca tiver sido programado, ou "bit  $0 = 1/$  $0 \lt \gt 1$ " se mudado em uma programação anterior.
- $\bullet$  Pressionar a tecla  $\bullet$  para escolher 1 ou  $\triangleleft$  para 0.
- $\bullet$  Pressionar a tecla  $\triangle$  para confirmar e passar ao sucessivo (ver tabela dos códigos e relativas descrições). Confirmado o valor do último código (bit7), no display aparece "Programming / type: "e pode-se prossequir com a programação sucessiva.

#### **Criação escrita inicial personalizada (código 0004)**

Possibilita a modificação da escrita visível no display durante o funcionamento normal ou em repouso. Para a visualização é necessário programar o bit5 (ver o capítulo "**Programação de sistema**").

- Inserir o código **0004**; no display aparece " ?? ", se nunca tiver sido programado, ou a escrita a ser substituída.
- Para a modalidade de inserção dos caracteres, ver o capítulo "inserção de nomes".
- $\bullet$  Pressionar a tecla  $\triangle$  para confirmar; no display aparece "Programming / type: "e pode-se prosseguir com a programação sucessiva.

**Carregamento de nomes do PC** O procedimento seguinte possibilita o carregamento dos nomes directamente do Personal Computer.

Carregar todos os nomes no Personal Computer, utilizando um programa dedicado (Software fornecido sob encomenda). Desligar a botoneira e o Personal Computer.

Ligar a porta serial do PC à tomada estereo presente na parte posterior da botoneira com um cabinho ligado como na figura.

Deslocar os pontinhos **J2** e **J3**, colocados na parte posterior da botoneira , da posição **A** à **B** (também o pontinho **J1** deve permanecer na posição **B**).

Ligar o PC e, em seguida, a botoneira. Inserir o código **0005**; no display aparece "TD4100MA <—> PC / in progress 0".

Dentro de 15 segundos, descarregar do PC os nomes, no display aparece em sequência "TD4100MA <—> PC / in progress 1", " $TD4100MA \leq \rightarrow PC/$ in progress 2", depois visualiza todos os nomes descarregados.

No final da transferência dos nomes, a botoneira providenciará o cancelamento dos eventuais nomes inseridos anteriormente, visualizando na primeira linha do display " waiting ", enquanto na segunda uma barra de estado indica o avanço do cancelamento; no final, aparece "Programming / type: ".

Desligar a botoneira e, em seguida, o PC.

Desconectar o cabinho do PC e da botoneira.

Recolocar na posição **A** os pontinhos **J2** e **J3**; levar à posição **A** também o pontinho **J1** se a programação estiver terminada; do contrário, prosseguir.

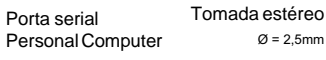

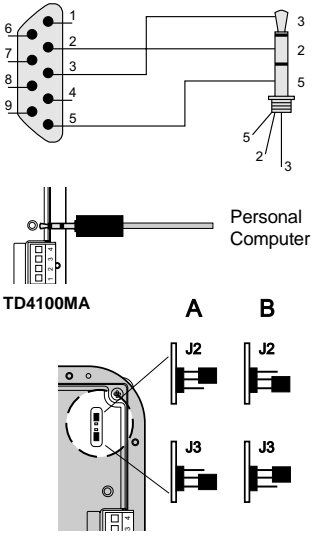

Mi 2293 24

#### **Ordinamento nominativi**

Consente di ordinare in modo alfabetico (da A a Z) i nominativi immessi.

Inserire il codice **0006**; sulla prima riga del display appare " waiting " mentre sulla seconda l'avanzamento di una barra di stato; al termine si ritorna automaticamente in modalità programmazioni (sul display appare "Programming / type: " ).

#### **Ritorno alla modalità funzionamen-**

**to** Alla fine di tutte le programmazioni riportare il ponticello **J1** nella posizione **A**; sul display appare "ACI FARFISA / premere < >" o l'eventuale scritta impostata in fase di programmazione (vedere " **Creazione scritta iniziale personalizzata**").

#### **Tabella codici programmazioni di sistema**

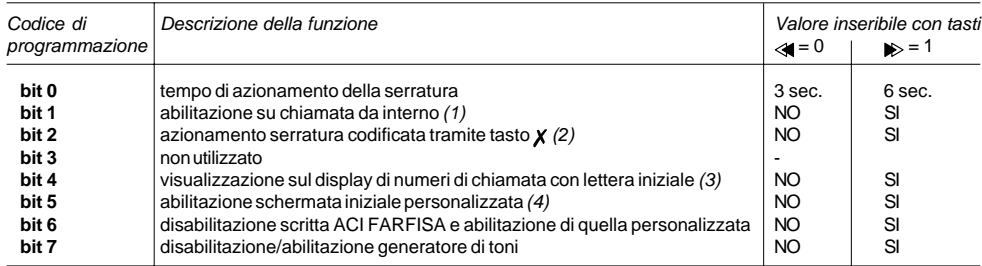

(1) Abilitando questa funzione è possibile, da ogni interno, premendo il pulsante della serratura, entrare in conversazione con un posto esterno (nel caso di più posti esterni in parallelo abilitare questa funzione solamente su uno di essi) e, premendo nuovamente il pulsante azionare la serratura.

- (2) Con questa funzione è possibile abbreviare l'azionamento della serratura codificata premendo il tasto  $\chi$  al posto della composizione 00+  $\triangle$ . Es.: premere  $\boldsymbol{X}$  + password +  $\triangle$ .
- (3) Se l'impianto è diviso in più colonne, è possibile visualizzare il numero delle migliaia come lettera per meglio identificare le varie montanti (lettere da A a J). In realtà all'interno verrà inviato sempre un numero a 4 cifre. Es.: componendo A001 l'interno chiamato sarà quello avente la codifica 1001. Selezionando ed inviando una sola cifra automaticamente la pulsantiera provvede ad inserire tre 0 (es.: premendo  $3 + \hat{a}$  si visualizza C000 e si invia 3000).
- (4) Permette di alternare la schermata iniziale "ACI FARFISA" con quella personalizzata (ved. " **creazione scritta iniziale personalizzata**").

#### **Tabella dei toni**

- 012345 Libero Indica che l'interno chiamato sta squillando
- Attesa Indica che la pulsantiera è stata messa in attesa dal centralino 012345
- $\stackrel{\bullet}{\rule{0pt}{0pt}}\longrightarrow\quad \ \ \, \cdots\stackrel{\bullet}{\rule{0pt}{0pt}}\longrightarrow\quad \ \ \, \cdots\stackrel{\bullet}{\rule{0pt}{0pt}}\longrightarrow\quad \ \ \, \cdots\stackrel{\bullet}{\rule{0pt}{0pt}}\longrightarrow\quad \ \ \, \cdots\stackrel{\bullet}{\rule{0pt}{0pt}}\longrightarrow\quad \ \ \, \cdots\stackrel{\bullet}{\rule{0pt}{0pt}}\longrightarrow\quad \ \ \, \cdots\stackrel{\bullet}{\rule{0pt}{0pt}}\longrightarrow\quad \ \ \, \cdots\stackrel{\bullet}{\rule{0pt}{0pt}}\longrightarrow\quad \ \ \$

**Con**tactum fundam fundam fundam fr

Conferma - Indica l'invio della chiamata, l'apertura della serratura durante una conversazione e il riconoscimento del codice della serratura codificata

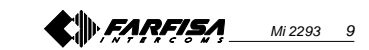

#### *<del>O</del>* FUNZIONAMENTO

Controllare che i collegamenti dell'impianto siano effettuati correttamente. Mettere in funzione l'impianto collegando a rete l'alimentatore; sul display appare per 3 secondi la versione software della pulsantiera, poi la scritta "ACI FARFISA / premere < >" (<>in modo alternato).

**ITALIANO** Comporre il numero dell'utente desiderato, verificarne l'esattezza sul display "selezione / ----" e premere il tasto per eseguire la chiamata. L'avvenuto invio è confermato da un tono e dalla

> visualizzazione della scritta "chiamata / ----". In caso di errore premere il tasto  $\boldsymbol{\chi}$  (solo prima dell'invio della chiamata) e com-

porre il numero esatto. Se il numero chiamato è occupato o inesistente sul display appare per 3 se-

condi "occupato /  $'$ Se il numero chiamato esiste si udrà il tono di libero e sul display appare "squil- $\ln / \sim$ 

E' possibile scegliere l'interno da chiamare selezionandolo fra i nominativi precedentemente memorizzati. Premere tasti < o per la ricerca dell'interno desiderato e  $\triangle$  per avviare la chiamata. Il citofono chiamato suona per circa 25 secondi.

"Selezione"

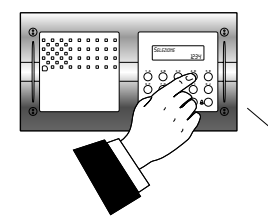

oppure "Ricerca"

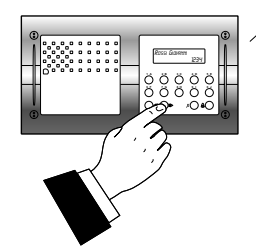

L'utente chiamato, sollevando il microtelefono, interrompe la chiamata, abilita la conversazione con l'esterno per un tempo di 60 secondi e sul display della pulsantiera farà apparire "conversa / ----".

A 10 secondi dalla fine della conversazione, la scritta sul display inizierà a lampeggiare; per continuare la conversazione per altri 60 secondi premere nuovamente  $\triangle$ .

Per azionare l'apertura della serratura, premere il pulsante del citofono. La durata dell'abilitazione è di 3 secondi (o 6 secondi se diversamente programmato).

Riponendo il microtelefono, l'impianto ritorna a riposo. I numeri non inviati o non cancellati si

spengono dopo 25 secondi.

In impianti con **2 o più pulsantiere digitali**, effettuando la chiamata da una pulsantiera, si disabilitano le altre con la sequente segnalazione "occupato / ". Attendere che si liberi la linea per effettuare la chiamata.

Negli impianti con **centralino di portineria** in posizione "**Giorno**" e senza selezione passante tutte le chiamate vengono inviate al centralino. Dopo aver ricevuto la chiamata il centralinista può mettere in attesa la pulsantiera per chiamare l'interno desiderato; sul display della pulsantiera appare "attesa / ".

> **1 A 2 B 3C 4D 5 E 6F 7G 8H 9 I 0J**

Se il centralinista mette in comunicazione l'interno con la pulsantiera, il display ritornerà alla visualizzazione di conversazione. Si ricorda che il numero che apparirà sul display della pulsantiera è quello dell'interno chiamato dal centralinista e potrebbe, per un trasferimento di chiamata, non corrispondere al numero chiamato.

#### **Apertura serratura codificata**

Dalla pulsantiera, anche se in modalità "occupato", è possibile azionare l'apertura della serratura componendo uno dei 16 possibili numeri a 4 cifre precedentemente inseriti.

#### **Azionamento serratura codificata** - Comporre **00**

- Premere  $\triangle$ ; sul display appare  $"Password / \blacksquare \blacksquare \blacksquare'$ 

 Comporre, entro 10 secondi, il codice personale di accesso; ogni cifra inserita viene visualizzata con un asterisco al posto di ...

Premere  $\triangle$ ; si aziona l'apertura serratura, si udrà un tono di conferma e la pulsantiera ritorna al modo operativo attuale dell'impianto (libero o occupato).

## **PROGRAMAÇÕES**

Para efetuar as programações é necessário:

- Deslocar o pontinho **J1**, colocado na parte posterior da botoneira, da posição **A** à **B**; no display aparece a escrita "Programming / type: ".
- Compor o código de programação desejado (ver tabela) e pressionar  $\triangle$ para a confirmação.
- No final da programação de cada código em separado, recolocar o pontinho **J1** na posição **A**.
- Para sair e entrar nos códigos de programação com 4 algarismos, é necessário deslocar o pontinho **J1**.

#### **Posições do pontinho J1 A** = modalidade de funcionamento **B** = modalidade de programação

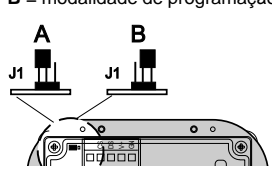

#### **Tabela de códigos de programação**

- **0000** Inserção de códigos para fechadura codificada / endereço P1 / endereço PE
- **0001** Inserção-modificação-cancelamento nomes
- **0002** Selecção língua
- **0003** Programações de sistema
- **0004** Inserção escrita inicial
- **0005** Carregamento de nomes de PC **0006** Ordenação de nomes

#### **Inserção de códigos para fechadura codificada / endereço P1 / endereço PE (código 0000)**

Ao inserir o código **0000** é possível entrar na modalidade "**inserção de códigos para fechadura codificada**" e no display aparece "PASSWORD 0 / ".

- Compor na botoneira o 1° código de abertura da fechadura, por exemplo 7890; no display aparece "PASS-WORD 0 / 7890".
- Pressionar a tecla  $\triangle$ ; no display aparece "PASSWORD 1/".
- Compor na botoneira o 2° código de abertura da fechadura, por exemplo 1234; no display aparece "PASS- $WORD 1/ 1234"$

• Pressionar a tecla  $\triangle$ ; no display aparece "PASSWORD 2 / ".

- Repetir as operações descritas para inserir até um máximo de 16 códigos; mediante a pressão da tecla  $\triangle$  para a confirmação do 16° código (PASSWORD 15) é possível entrar automaticamente na modalidade "**Inserção código endereço P1**"; nesta fase é possível memorizar o número de um apartamento que poderá ser chamado directamente por
- **P1** e **-.** • Pressionar a tecla  $\triangle$ ; no display aparece "P1 / 1000".

um botão ligado entre os terminales

- Cancelar o código visualizado, pressionando a tecla  $x$  e inserir o número do apartamento a ser habilitado para a chamada directa.
- $\bullet$  Pressionar a tecla  $\triangle$  para confirmar a programação e passar à modalidade "**Inserção código endereço PE**"; o display visualiza "PE / ". Nesta fase é possível codificar o endereço do local externo. As botoneiras podem ser codificadas com números compreendidos entre 9950 e 9979. Composto o número, confirmá-lo por
- intermédio da pressão da tecla  $\triangle$ . Volta-se à modalidade "**Inserção de códigos de fechadura codificada**" e no display aparece o código da PASSWORD 0 (PASSWORD 0 /
- número apartamento)". Para sair da programação, recolocar o pontinho **J1** na posição originária

(de B à A).

**Nota**. Para cancelar uma senha, o endereço associado a P1 e PE é suficiente pressionar  $\boldsymbol{\chi}$  e em seguida  $\Delta$ .

#### **Inserção / modificação / cancelamento nomes (código 0001)**

O display possibilita a inserção de 32 caracteres dos quais 28 dedicados ao nome e os últimos 4 embaixo, à direita, ao número do apartamento. Na procura dos caracteres aparecem no display, em ordem alfabética, primeiro as letras maiúsculas, depois as letras minúsculas, os números, os caracteres .<> e,

Inserir os nomes, partindo do alto para baixo e da esquerda para a direita, com inserção obrigatória de um número no último espaço embaixo, à direita; caso contrário o nome não será memorizado (ver "**Procedimento de cancelamento de um nome**"). Para cada nome inserido e confirmado, a botoneira encarrega-se da reordenação da lista por ordem alfabética.

#### **Função dos botões**

- Mantendo-o pressionado, percorrese a lista dos nomes inseridos
- X Mantendo-o pressionado, deslocase o cursor para os caracteres que compõem o nome
- $\gg$  Mantendo-o pressionado, percorrese a lista dos caracteres adiante
- Mantendo-o pressionado, percorrese a lista dos caracteres para trás

#### **Inserção de nomes**

- Deslocar o pontinho **J1** da posição **A** à **B.**
- Inserir o código **0001**; no display aparece o 1° nome ou nada, caso não tenha sido programado.
- $\bullet$  Pressionar a tecla  $\bullet$  ou  $\triangleleft$  para a selecção do carácter a ser inserido na 1<sup>a</sup> casa; deslocar-se com  $\chi$  para se posicionar na segunda casa: pressionar a tecla  $\gg$  ou  $\ll$  para a selecção do carácter a ser inserido na 2a casa; prosseguir até a completa inserção do nome e seu relativo código. Depois de ter inserido o número na última casa, embaixo, à direita, pressionar  $\chi$ ; no display aparece "STORE USER / YES  $\lt$  > NO"; para confirmar, é necessário pressionar  $\ll$ ; para remodificar o nome pressionar ...
- Se for confirmado, no display aparecerá o 2° nome ou estará vazio se não tiver sido programado.
- Confirmado o último nome a ser inserido, recolocar o pontinho móvel na posição originária (de **B** à **A**). No display será visualizado "waiting" e uma barra de avanço automático. Depois de poucos segundos, voltase ao funcionamento normal e aparece a escrita inicial (ver o capítulo **"Funcionamento"**).

**Notas**. Chegando ao 250° nome (número máximo memorizável) será visualizado no display "waiting" e uma barra de avanço automático. Depois de poucos segundos, aparece "Programming / type: " e pode-se prosseguir com a programação sucessiva.

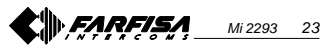

finalmente, o espaço.

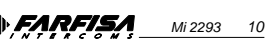

**1 A 2 B 3C 4D 5 E 6F 7G 8H 9 I 0J**

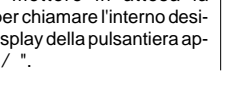

**1 A 2 B 3C 4D 5 E 6F 7G 8H 9 I 0J** sQUILLA

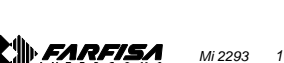

#### **<sup>E</sup> FUNCIONAMIENTO**

Averiguar que las conexiones de la instalación se han hecho correctamente. Poner en función la instalación conectando el alimentador a la red; en la pantalla aparece por 3 segundos la versión software de la placa de calle, luego la información "ACI FARFISA / pulsar < >" (<>alternativamente).

Marcar el número del usuario deseado, verificar que es exacto en la pantalla

"selección / ----" y presionar la tecla para realizar la llamada. El envío es confirmado por un tono y la visualización

de la información "llamando / ----". En caso de error, presionar la tecla X (sólo antes de enviar la llamada) y marcar

el número correcto. Si el número llamado está ocupado o es inexistente, en la pantalla aparece por 3

segundos "*ocupado* / " Si el número llamado existe, se oye el tono de libre y en la pantalla aparece "tocando  $/---$ "

Es posible elegir la extensión que se desea llamar seleccionándola entre los nombres ya memorizados. Presionar las teclas <a>> para buscar la extensión deseada y  $\triangle$  para empezar

El timbre del portero llamado toca

**ESPAÑOL**

la llamada. durante unos 25 segundos. "Selección" 1234

Al levantar el auricular, el usuario llamado interrumpe la llamada y habilita la conversación con la placa de calle durante unos 60 segundos; en la pantalla de la placa de calle aparece "comunica  $/$ ----".

Cuando faltan 10 segundos antes del fin de conversación, la información en la pantalla empieza a parpadear; para continuar la conversación por 60 seg.

más presionar nuevamente  $\triangle$ . Para accionar la apertura de la cerradura, presionar el pulsador del portero. El tiempo de habilitación es de 3 segundos (o de 6 segundos si se ha programado). Al colgar el auricular, la instalación regresa al estado de reposo.

Los números que no han sido enviados ni borrados se apagan a los 25 seg.

Al realizar la llamada desde una de las placas en instalaciones con **2 o más placas de calle digitales**, las otras se inhabilitan con la siguiente indicación "ocupado / ". Hay que esperar que la línea se libere para realizar una nueva llamada.

En las instalaciones con **centralita de portero** en posición "**Día**" y sin llamada directa, todas las llamadas pasan por la centralita.

Tras recibir la llamada el operador puede poner en espera la placa de calle para llamar a la extensión deseada; en la pantalla de la placa de calle aparece "espera / ".

Si el operador pone la extensión en comunicación con la placa de calle, la pantalla vuelve a la visualización de conversación. Se recuerda que el número que aparece en la pantalla de la placa de calle es el de la extensión llamada por el operador y podría, debido a la transferencia de llamadas, no coincidir con el número llamado.

#### **Abrir la cerradura codificada**

Desde la placa de calle, aunque en el modo "ocupado", es posible accionar la apertura de la cerradura marcando uno de los posibles 16 números de 4 cifras introducidos anteriormente.

#### **Accionamiento cerradura codificada** - Marcar **00**

- Presionar  $\triangle$ ; en la pantalla aparece "Password / **III** 

 Marcar, dentro de 10 segundos, el código personal de acceso; cada cifra marcada se visualiza por medio de un asterisco en lugar de  $\blacksquare$ 

Presionar  $\triangle$ ; se acciona la apertura de la cerradura, se oye un tono de confirmación y la placa de calle vuelve al modo operativo actual de la instalación (libre o ocupado).

 **PROGRAMMING**

Before programming you must:

Move the jumper **J1** on the back of the push- button panel from **A** to **B**; the display shows "Programming / type: ". • Dial the programming code (see table)

**-**

1000".

9979.

B to A).

**names (code 0001)**

and confirm a name. **Function of buttons**

list of existing names

the list of characters

cursor to the name characters

down the list of characters

the direct call function.

 $\bullet$  Press  $\triangle$  to confirm and go to the **"entry of address PE code";** the

the code for the external station address. The push-button panels can be coded with numbers from 9950 to

 $\bullet$  Dial the code and press  $\triangle$  to confirm. You go back to the "**entry of door lock codes"** mode. The display shows the PASSWORD 0 code (PASSWORD 0 / internal station)".  $\bullet$  To exit programming bring the jumper **J1** back to the original position (from

**Note**. To delete the password and the address associated with P1 and PE press  $\chi$  and then press  $\triangle$  again. **Entry / modification / deletion of**

You can enter 32 characters, of which 28 characters for the name and the last 4 characters on bottom right for the internal station number. When searching for

name (see "**deleting a name**"). The push-button panel reorders the list in alphabetical order every time you enter

- and press  $\triangle$  to confirm.
- After you programme each single code, bring the jumper **J1** back to **A**.
- To exit and access the 4-digit programming codes you must move the jumper **J1**.

#### **Positions of jumper J1 A** = operation mode

**B** = programming mode

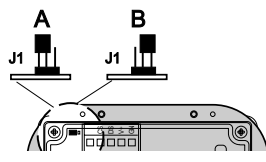

#### **Table of programming codes**

- **0000** Entry of codes for door lock / address P1 / address PE
- **0001** Entry-modification-deletion of names
- **0002** Language selection
- **0003** System programming
- **0004** Entry of display initial text
- **0005** Loading names from PC **0006** Ordering names

#### **Entry of codes for door lock / address P1 / address PE (code 0000)** characters, the display shows uppercase letters, low-case letters, numbers, characters . <> and space in a sequence.

Enter the code **0000** to access the "**entry of door lock codes"** mode. The display shows "PASSWORD 0/ ". Enter the names from top down and from left to right. You must enter a number in the last space on bottom right to save the

- Dial the first opening code on the keypad, for example 7890; the display shows "PASSWORD 0/7890".
- Press  $\triangle$ ; the display shows "PASSWORD 1/ ".  $\bullet$  Dial the second opening code on the
- keypad, for example 1234; the display shows "PASSWORD 1 / 1234". • Press  $\mathbf{\hat{\mu}}$ ; the display shows  $\triangle$  Hold this button pressed to scroll the  $X$  Hold this button pressed to move the
- "PASSWORD 2 / ". • Repeat the operation to enter a maximum of 16 codes. When you press  $\triangle$  to confirm the last code (PASSWORD 15) you enter the **"entry of address P1 code"** mode  $\rightarrow$  Hold this button pressed to scroll

#### automatically. You can memorise the **Entry of names**

- number of the internal station that can be called directly by pushing a button connected between terminals **P1** and Move the jumper **J1** from **A** to **B**. Enter the code **0001**; the display shows the first name. The display is empty if
- $\bullet$  Press  $\triangle$ ; the display shows "P1 / • Press **x** to delete the code shown on the display and enter the number of the internal station you want to enable for display shows "PE/ ". You can enter no codes are programmed.  $\bullet$  Press  $\bullet$  or  $\lt$  to select the character for the first cell; press  $\boldsymbol{\chi}$  to go to the second cell; press so or a to select the character for the second cell; continue until you have entered the complete name with code. Press **x** after you have entered the number in the last cell on bottom right; the display shows "STORE USER / YES < > NO";  $press \ll to confirm; press$  to modify the name.
	- $\bullet$  If confirmed, the display shows the second name. The display is empty if no names are programmed.

**ENGLISH**

• Once you have confirmed the last name, bring the jumper back to the original position (from **B** to **A**). The display shows "waiting" and an automatic status bar. Normal operation is restored after a few seconds and the display shows the initial text (see "**Operation").**

**Notes**. Once you have entered 250 names the display shows "waiting" and an automatic status bar. After a few seconds the display shows "Programming / type: " and you can continue with programming.

You can enter 2 or more names with the same call number (i.e. different family names in the same apartment).

#### **Modification of names**

- $\bullet$  Press  $\triangle$  to search for the name you want to modify; (hold the button pressed for quick searching).
- $\bullet$  Press  $\chi$  to go to the character you want to modify.
- $\bullet$  Select the character with  $\bullet$  (forward) (backward).
- Repeat the operation until you have completed the name modification.
- Once you have completed the modification, hold  $\boldsymbol{X}$  pressed until the display shows "STORE USER / YES  $\lt$  > NO" Press  $\ll$  to confirm or  $\gg$  to modify the name again. Enter a space to delete a letter.

Hold this button pressed to scroll up

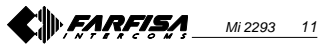

**1 A 2 B 3C 4D 5 E 6F 7G 8H 9 I 0J** CHIAMATA

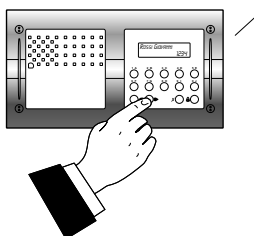

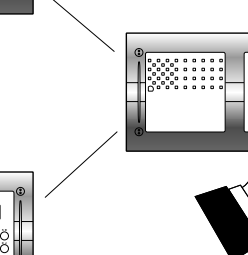

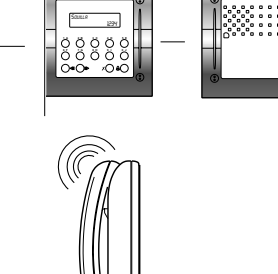

Mi 2293 22

**1 A 2 B 3C 4D 5 E 6F 7G 8H 9 I 0J**

<sup>o</sup>"Búsqueda"

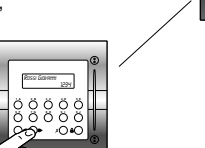

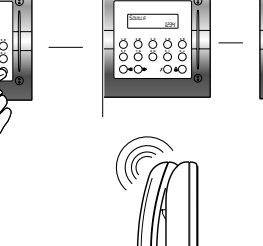

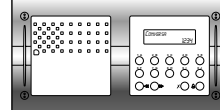

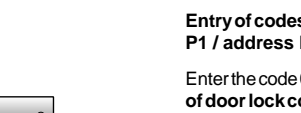

# **list**

To add a new name to the existing list press  $\triangle$  to scroll the list; the display is empty after the last name. To enter a new name follow the operations described in **"Entry of names".** If confirmed, the name is placed in the list in alphabetical order.

#### **Deletion of names**

- $\bullet$  Press  $\triangle$  to search for the name you want to delete; (hold the button pressed for quick searching).
- **ENGLISH**  $\bullet$  Press  $\chi$  to go to the last cell (bottom right); enter a space to delete the existing number.
	- $\bullet$  Press  $\chi$  again; the display shows "DELETE USER / YES < > NO" Press  $\gg$  to confirm or  $\ll$  to go back to the name.

The next name is displayed after you have deleted the name.

#### **Language selection (code 0002)**

You can choose the language from 6 different options (Italian, English, French, German, Spanish and Portuguese) in operation mode.

- Move the jumper **J1** from **A** to **B**.
- Enter the code **0002**; the display shows "Italiano" in case of first programming or the programmed language.
- Press por < to select the language.
- $\bullet$  Press  $\triangle$  to confirm; the display shows "Programming / type: ".

#### **System programming (code 0003)** You can change or activate the functions of the push-button panel (see table).

- Enter the code **0003**; the display shows "bit  $0 = 0 / 0 <$  > 1" in case of first programming or "bit  $0 = 1/0 <$  > 1" if changed in the previous programming.
- $\bullet$  Press  $\bullet$  to select 1 or  $\ltimes$  to select 0.
- $\bullet$  Press  $\triangle$  to confirm and go to the next code (see code table with descriptions).
- $\bullet$  Once you have confirmed the value of the last code (bit7), the display shows "Programming / type: " and you can continue with programming.

#### **Personalisation of display initial text (code 0004)**

You can modify the text shown on the display during normal operation or idle state. You must programme bit5 to display the text (see **"system programming**").

**Addition of 1 or more names to the |**  $\bullet$  **Enter the code 0004; the display** shows "?? ", in case of first programming, or the text you want to replace.

• For information on how to enter the characters see **"entry of names".**  $\bullet$  Press  $\triangle$  to confirm; the display shows "Programming / type: " and you can continue with programming.

#### **Loading names from PC**

You can load names directly from your PC.

- Load the names on the PC using a dedicated software application (software supplied on demand). Turn off the push-button panel and the
- PC. Connect the PC serial port to the stereo jack on the back of the pushbutton panel with a cable as shown in the figure.
- Move the jumpers **J2** and **J3** on the back of the push-button panel from **A** to **B** (also the jumper **J1** must be on **B**).
- Turn on the PC and then the pushbutton.
- Enter the code **0005**; the display shows " $TD4100MA > PC$  / in progress 0".
- Download the names from the PC within 15 seconds; the display shows "TD4100MA < —> PC / in progress 1", "TD4100MA <—> PC / in progress 2" and then the downloaded names.

At the end of download the pushbutton deletes the existing names. The first line of the display shows "waiting" and the second line shows a status bar to show the progress of the deletion operation. At the end the display shows "Programming/type: " .

- Turn off the push-button panel and then the PC.
- Disconnect the cable from the PC and the push-button panel.
- Bring the jumpers **J2** and **J3** back to **A**; bring the jumper **J1** back to **A** if you have completed programming, otherwise continue with programming.

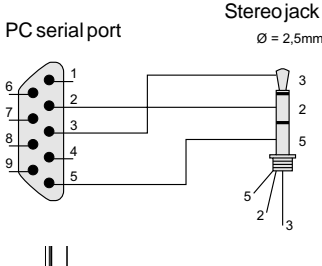

6 7

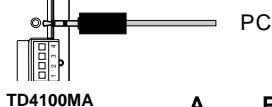

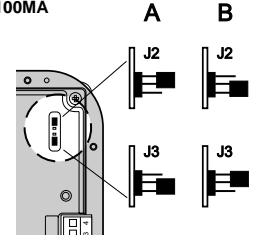

#### **Ordering names**

You can list the names in alphabetical order (from A to Z).

Enter the code **0006**; the first line of the display shows "waiting" and the second line shows a status bar; at the end of the operation the push-button panel returns automatically to the programming mode (the display shows "Programming /  $type:$  " $).$ 

#### **Return to operation mode**

Once you have completed programming, bring the jumper **J1** back to **A**; the display shows "ACI FARFISA / press < >" or the text you have entered during programming (see **"Personalisation of display initial text**").

Permite ordenar alfabéticamente (de A a Z) los nombres introducidos.

Introducir el código **0006**;en la primera línea de la pantalla aparece "waiting" mientras que en la segunda se produce el avance de una barra de estado; una vez finalizado se regresa automáticamente al modo de programaciones (en la pantalla aparece "Programming / type: " ).

Una vez finalizadas todas las programaciones colocar el puente **J1** nuevamente en la posición **A**; en la pantalla aparece "ACI FARFISA / presionar < >" o la información eventualmente configurada al inicio de la programación (ver "**Creación información inicial personalizada**").

#### **Regresar al modo de funcionamiento**

#### **Tabla códigos programaciones de sistema**

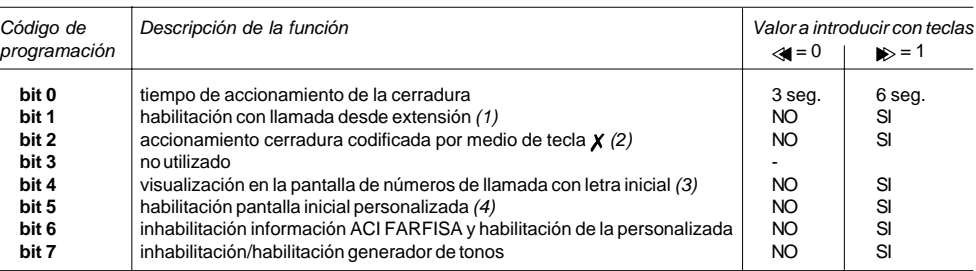

(1) Con esta función habilitada es posible, presionando el pulsador de la cerradura desde una extensión, entrar en conversación con una placa de calle (si hay varias placas de calle en paralelo, habilitar la función solo con una), y presionando nuevamente el pulsador se acciona la cerradura.

- (2) Con esta función es posible acortar el tiempo de accionamiento de la cerradura codificada presionando la tecla  $\chi$  en lugar de la composición 00+  $\triangle$ . Ej.: presionar  $\chi$  + contraseña +  $\triangle$ .
- (3) Si la instalación está repartida en varias columnas, es posible visualizar el número de mil como letra para mejor identificar las distintas montantes (letras de A a J). En realidad, a la extensión siempre se le envía un número de 4 cifras. Ej.: componiendo A001, la extensión llamada es la que tiene la codificación 1001. Si se selecciona y envía una única cifra, automáticamente la placa de calle procede a introducir tres 0 (ej.: presionando 3 +  $\triangle$  se visualiza C000 y se envía 3000).

(4) Permite alternar la pantalla inicial "ACI FARFISA" con la personalizada (ver "**Creación información inicial personalizada**").

#### **Tabla de los tonos**

012345 Libre - Indica que el timbre de la extensión llamada está tocando

Espera - Indica que la placa de calle ha sido puesta en espera por la centralita 012345

en de prima de conversación - India de Conversación - Indica que faltan 10 segundos para finalizar la conversación -

**Con**tactum funtum funtum funtum fi

Confirmación -Indica el envío de la llamada, la apertura de la cerradura durante una conversación y el reconocimiento del código de la cerradura codificada

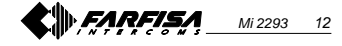

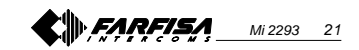

**ESPAÑOL**

puede seguir con la siguiente programación.

Es posible introducir 2 o más nombres con un mismo número de llamada (p. ej. varios apellidos en un único piso).

#### **Modificar o corregir un nombre**

- Buscar el nombre que se desea modificar presionando la tecla  $\Delta$ : (manteniéndola presionada para la búsqueda rápida).
- $\bullet$  Posicionarse con la tecla  $\boldsymbol{X}$  en el carácter a modificar.
- Seleccionar el carácter con las teclas (adelante) (atrás). Repetir las operaciones hasta
- corregir completamente el nombre. Tras finalizar la corrección, mantener
- presionada  $\chi$  hasta que se visualice "STORE USER / YES  $\lt$  > NO". Presionar  $\ll$  para confirmar o  $\gg$ para modificar nuevamente el nombre.

Para borrar una letra introducir el carácter espacio.

#### **Añadir 1 o más nombres a la lista**

Para añadir más nombres a una lista existente hay que moverla presionando  $A$  hasta que, tras el último nombre, la pantalla no visualiza nada. Para introducir más usuarios seguir el mismo proceso del capítulo "**Introducir nombres**". Una vez confirmado, el nombre es colocado en la posición correcta (orden alfabético).

#### **Borrar nombres**

Buscar el nombre que se desea borrar presionando la tecla  $\triangle$ ; (manteniéndola presionada para la búsqueda rápida).

- $\bullet$  Posicionarse con la tecla  $\chi$  en la última celda (abajo a la derecha); borrar el número existente introduciendo un espacio.
- $\bullet$  Presionar nuevamente  $X$ ; se visualiza "DELETE USER / YES < >  $NO$ ". Presionar  $\gg$  para volver al nombre o «para confirmar. Una vez borrado, aparece el nombre siguiente.

**Seleccionar el idioma (código 0002)** En el modo de funcionamiento se puede elegir entre 6 idiomas (Italiano, Inglés, Francés, Alemán, Español o Portugués).

- Mover el puente **J1** de la posición **A** a la **B**.
- Introducir el código **0002**; en la

pantalla aparece "italiano", si se ha programado, o el idioma anteriormente programado.

 $\bullet$  Presionar la tecla  $\bullet$  o  $\bullet$  para seleccionar el idioma deseado.

 $\bullet$  Presionar la tecla  $\triangle$  para confirmar el idioma; en la pantalla aparece la información "Programming / type: ".

#### **Programaciones de sistema (código 0003)**

Con esta programación es posible cambiar o habilitar distintas funciones de la placa de calle (ver tabla).

- Introducir el código **0003**; en la pantalla aparece "bit  $0 = 0/0 <$  > 1" si se ha programado, o "*bit*  $0 = 1 / 0 <$ 1" si se ha cambiado en una programación anterior.
- $\bullet$  Presionar la tecla  $\rhd$  para seleccionar 1 o  $\leq$  para 0.
- $\bullet$  Presionar la tecla  $\triangle$  para confirmar y pasar al siguiente (ver tabla de códigos y sus descripciones).
- Tras confirmar el valor del último código (bit7), en la pantalla aparece "Programming / type: ", y se puede seguir con la programación siguiente.

#### **Crear una información inicial personalizada (código 0004)**

Permite modificar la información visualizada en la pantalla durante el funcionamiento normal o en reposo. Para visualizarla hay que programar el bit5 (ver el capítulo "**Programaciones de sistema**").

Introducir el código **0004**; en la pantalla aparece " ?? " si se ha programado, o la información que se desea sustituir.

Para el modo de introducción de los caracteres ver el capítulo "Introducción de nombres".

 $\bullet$  Presionar la tecla  $\triangle$  para confirmar; cuando en la pantalla aparece "Programming / type: " se puede seguir con la programación siguiente.

#### **Cargar nombres desde el ordenador**

El siguiente proceso permite cargar nombres directamente desde el ordenador.

- Cargar todos los nombres en el ordenador utilizando un programa dedicado (software suministrado bajo pedido).
- Apagar la placa de calle y el ordenador.
- Conectar el puerto serial del ordenador a la toma estéreo en la

parte posterior de la placa de calle por medio de un cable, conectado como se ve en la figura.

- Mover los puentes **J2** y **J3**, colocados en la parte posterior de la placa de calle, de la posición **A** a la **B** (el puente **J1** debe permanecer también en la posición **B**).
- Encender el ordenador y luego la placa de calle.
- Introducir el código **0005**;en la pantalla aparece "TD4100MA <—> PC / in progress 0".
- Dentro de 15 segundos bajar los nombres del ordenador; en la pantalla aparece en secuencia "TD4100MA <—> PC / in progress 1", "TD4100MA <—> PC / in progress 2", luego se visualizan todos los nombres bajados. Una vez finalizado el traslado de nombres, la placa de calle procederá a borrar los eventuales nombres introducidos previamente; en la primera línea de la pantalla aparece "waiting" mientras que en la segunda una barra de estado indica el avance del borrado; una vez finalizado aparece "Programming / type: ".
- Apagar la placa de calle y luego el ordenador.

Desconectar el cable del ordenador y de la placa de calle.

Colocar los puentes **J2** y **J3** en la posición **A**; colocar también el puente **J1** en la posición **A** si se ha finalizado la programación, si no continuar.

#### **Ordenar nombres**

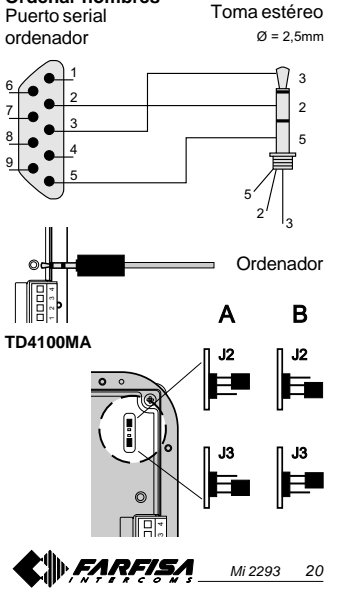

#### **Table of system programming codes**

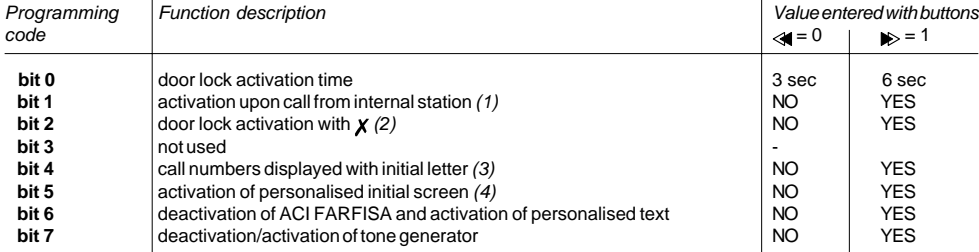

(1) This function allows the internal stations to press the door lock button, start a conversation with the external station (in case of more external stations in parallel the function must be activated on one external station only) and activate the door lock by pressing the button again.

(2) This functions allows for quicker door lock activation by pressing  $\chi$  rather than dialling the code 00+  $\triangle$ . For example: press

#### $\mathbf{X}$  + password +  $\triangle$ .

- (3) If the installation is divided into multiple raisers the number of thousands as a letter for easier identification (letters from A to J). The internal station receives a 4-digit number. For example: by dialling A001 the internal station called is the internal station with code 1001. If you select and send a single digit the push-button panel enters three zeros automatically (for example: press  $3 + \triangle$  to display C000 and send 3000).
- (4) You can alternate "ACI FARFISA" with the personalised text (see **"personalisation of display initial text"**).

#### **Tone table**

on the station you have called is ringing the state of the internal station you have called is ringing the station of the internal station you have called is ringing

Hold-on - The exchanger has put the push-button panel on hold 012345

end of the conversation ends of conversation - 10 seconds before conversation ends the conversation ends of the conversation ends of the conversation ends of the conversation ends of the conversation ends of the conversati

**Cod** of color color color color color

Confirmation - Sending of call, door lock opening during conversation and acknowledgement of door lock code

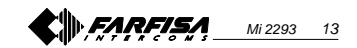

**ENGLISH**

#### **CD** OPERATION

Check that all connections are correct. Connect the power supply unit to the mains; the displays shows the software version of the push-button panel for 3 seconds followed by "ACI FARFISA /  $press <$   $\ge$   $\le$   $>$  in alternate mode). Dial the user number, check that the number is correct on the display "dialling

 $\sqrt{---}$ " and press  $\triangle$  to make the call. The tone and the text "calling / ----" confirm that the call has been made.

In case of error press  $\boldsymbol{\chi}$  (only before sending the call) and dial the correct number.

**ENGLISH** If the number is busy or if the number does not exist the display shows "busy, " for 3 seconds.

If the number exists you hear the ringing tone and the display shows "ringing/-- $\overline{\phantom{a}}$ 

You can select the internal station from the names in the list. Press  $\ll$  or  $\gg$  to search for the internal station and press

 $\triangle$  to send the call. The called intercom rings for about 25 seconds.

The called user picks up the handset to interrupt the call and enables the conversation with the external station for 60 seconds. The display shows "connection /---- ".

"Dialling"

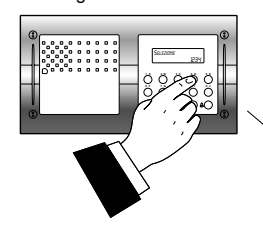

or "Search"

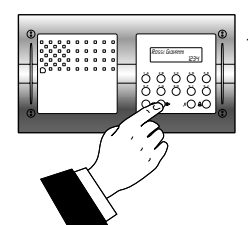

Press the intercom button to release the door lock. Door lock activation time is 3 seconds (or 6 seconds). Replace the handset to restore the idle state. Numbers that are not sent or deleted go

seconds press  $\triangle$  again.

off after 25 seconds. In installations with **2 or more digital push-button panels**, when a call is made from one push-button panel, the

The text on the display starts flashing 10 seconds before conversation ends. To continue conversation for additional 60

other push-button panels are deactivated and their display shows "busy / ". Wait until the line is free to make the call.

In installations **with doorkeeper exchanger** in "**Day**" mode without direct dialling function, all calls are sent to the exchanger.

Once the call is received, the operator can put the push-button panel on hold and call the internal station; the pushbutton display shows "hold-on / ".

If the operator connects the internal station with the push-button panel, the display returns to the conversation status. The number displayed on the push-button panel is the number of the internal station called by the operator and it may not correspond to the called number because of the call transfer function.

> **1 A 2 B 3C 4D 5 E 6F 7G 8H 9 I 0J** CHARMATA

**1 A 2 B 3C 4D 5 E 6F 7G 8H 9 I 0J** 1234

## **1 A 2 B 3C 4D 5 E 6F 7G 8H 9 I 0J** 1234

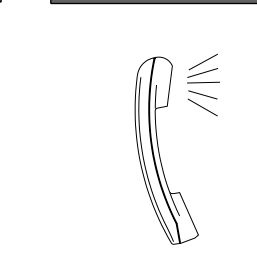

Mi 2293

## **Door lock opening**

The door lock can be opened from the push-button panel, including in "busy" mode, by dialling one of the 16 4-digit codes you have entered.

#### **Door lock activation**

- Dial **00**
- Press  $\triangle$ ; the display shows "Password" / "
- Dial the personal access code within 10 seconds; each digit is visualised with  $*$  instead of  $\blacksquare$

Press  $\triangle$  to release the door lock; you hear the confirmation tone and the pushbutton panel returns to the current system operation mode (free or busy).

### **<sup>E</sup> PROGRAMACIONES**

Para realizar las programaciones hay que:

- Mover el puente **J1** colocado en la parte posterior de la placa de calle, de la posición **A** a la **B**; en la pantalla aparece la información "Programming / type:".
- Marcar el código de programación deseado (ver tabla) y presionar  $\triangle$ para confirmar.
- Tras finalizar la programación de cada código, llevar de nuevo el puente **J1** en la posición **A**.
- Para salir y entrar en los códigos de programación de 4 cifras hay que mover el puente **J1**.

#### **Posiciones del puente J1**

**A** = modo de funcionamiento **B** = modo de programación

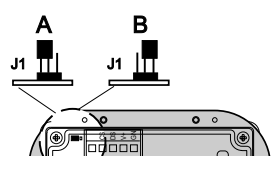

#### **Tabla de códigos de programación**

- **0000** Introducir códigos para cerradura codificada / dirección P1 / dirección PE
- **0001** Introducir-modificar-borrar nombres
- **0002** Seleccionar el idioma
- **0003** Programaciones de sistema
- **0004** Crear la información inicial
- **0005** Cargar nombres desde el ordenador

**0006** Ordenar nombres

**Introducir códigos para cerradura codificada / dirección P1 / dirección PE (código 0000)**

Al introducir el código **0000** se entra en el modo "**introducción códigos cerradura codificada**", y en la pantalla aparece "PASSWORD 0/

- Marcar en el teclado el 1° código de apertura de la cerradura, por ejemplo 7890; en la pantalla aparece "PASSWORD 0 / 7890".
- $\bullet$  Presionar la tecla  $\triangle$ ; en la pantalla aparece "PASSWORD 1/".
- Marcar en el teclado el 2° código de apertura de la cerradura, por ejemplo 1234; en la pantalla aparece "PASSWORD 1 / 1234".

 $\bullet$  Presionar la tecla  $\triangle$ ; en la pantalla aparece "PASSWORD 2 / ".

- Repetir las operaciones descritas para introducir hasta un máximo de 16 códigos; al presionar la tecla para confirmar el 16° código (PASS-WORD 15) se entra automáticamente en el modo "**introducción código dirección P1**"; durante esta fase es posible memorizar el número de una
- extensión que se podrá llamar directamente con un pulsador conectado entre los bornes **P1** y **-.**
	- $\bullet$  Presionar la tecla  $\triangle$ ; en la pantalla aparece "P1 / 1000".
	- Borrar el código visualizado presionando la tecla  $x$  e introducir el número de la extensión que se desea habilitar para la llamada directa.
	- $\bullet$  Presionar la tecla  $\triangle$  para confirmar la programación y pasar al modo "**introducción código dirección PE**"; en la pantalla se visualiza "PE / ". Durante esta fase es posible codificar la dirección de la placa de calle. Las placas de calle se pueden
	- codificar con números que van de 9950 a 9979. Una vez compuesto, confirmar el
	- número presionando la tecla  $\triangle$ . Se vuelve al modo "**introducción códigos cerradura codificada**" y en la pantalla aparece el código de la PASSWORD 0 (PASSWORD 0 / número extensión)".
	- Para salir dalla programación colocar el puente **J1** en la posición originaria  $(de B A).$

**Nota**. Para borrar una contraseña, la dirección asociada a P1 y PE basta con presionar  $\chi$  y luego  $\triangle$ .

#### **Introducir / modificar / borrar nombres (código 0001)**

La pantalla permite la introducción de 32 caracteres, 28 de los cuales dedicados al nombre y los últimos 4 abajo a la derecha al número de la extensión. Cuando se buscan los caracteres aparecen en la pantalla, en orden alfabético, primero las letras mayúsculas, luego las minúsculas, los números, los caracteres .<> y finalmente el espacio.

Introducir los nombres partiendo desde arriba hacia abajo y de la izquierda a la derecha, con introducción obligatoria

de un número en el último espacio abajo a la derecha, no pudiendo en caso contrario memorizarse el nombre (ver "**Proceso de borrado de un nombre**"). Por cada nombre que se ha introducido y confirmado, la placa de calle procede a reordenar la lista alfabéticamente.

#### **Función pulsadores**

- Manteniéndolo presionado se mueve la lista de nombres
- Manteniéndolo presionado se mueve el cursor entre los caracteres del nombre
- $\gg$  Manteniéndolo presionado se mueve hacia adelante la lista de caracteres Manteniéndolo presionado se mueve
- hacia atrás la lista de caracteres

#### **Introducir nombres**

- Mover el puente **J1** de la posición **A** <sup>a</sup> la **B.**
- Introducir el código **0001**;en la pantalla aparece el 1° nombre, o nada si no se ha programado.
- **Presionar la tecla et que para** seleccionar el carácter a introducir en la 1<sup>a</sup> celda; moverse con  *para* posicionarse en la segunda celda; presionar la tecla  $\gg$  o  $\ll$  para seleccionar el carácter a introducir en la 2<sup>a</sup> celda; seguir hasta completar la introducción del nombre con su código correspondiente. Después de introducir el número en la última celda abajo a la derecha presionar  $\chi$ ; en la  $\overline{a}$ pantalla aparece "STORE USER / YES < > NO"; para confirmar hay que presionar «: para modificar el nombre presionar  $\sim$ .

**ESPAÑOL**

- Una vez confirmado, en la pantalla aparece el 2° nombre, o nada si no se ha programado.
- Una vez confirmado el último nombre introducido, colocar nuevamente el puente móvil en la posición originaria (de **B**<sup>a</sup> **A**). En la pantalla sale visualizado "waiting" y una barra de avance automático. Después de unos segundos se vuelve al funcionamiento normal y aparece la información inicial (ver el capítulo **"Funcionamiento"**).

**Notas**. Si se ha llegado a introducir 250 nombres (cantidad máxima memorizable) en la pantalla sale visualizado "waiting" y una barra de avance automático. Después de unos segundos aparece "Programming / type: " y se

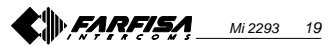

### **B** FONCTIONNEMENT

Contrôler que les branchements de l'installation sont correctement effectués. Mettre en fonction l'installation en branchant l'alimentation au secteur; l'afficheur visualise pendant 3 secondes la version du logiciel installé sur la plaque de rue et ensuite "ACI FARFISA appuyer < >" (<> de manière alternée). Composer le numéro de l'utilisateur désiré, en vérifier l'exactitude à l'afficheur "sélection / ----" et appuyer sur le bouton-poussoir  $\triangle$  pour effectuer l'appel. L'envoi est confirmé par l'émission d'une tonalité et par la visualisation de "appel / ----".

En cas d'erreur, appuyer sur le boutonpoussoir  $\boldsymbol{X}$  (uniquement avant l'appel) et composer le bon numéro.

Si le numéro appelé est occupé ou inexistant, l'afficheur visualise pendant 3 secondes "occupé / ".

Si le numéro appelé existe, on entend la tonalité libre et l'afficheur visualise "sonnerie / ----".

On peut choisir l'interne à appeler en le sélectionnant parmi les noms précédemment mémorisés. Appuyer sur les boutons-poussoirs  $\langle \rangle$  ou  $\rangle$  pour recherche l'interne désiré et sur le boutonpoussoir  $\triangle$  pour effectuer l'appel. Le combiné appelé sonne pendant environ 25 secondes.

**FRANÇAIS**

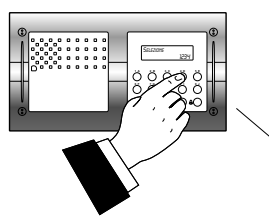

ou "Rechercher"

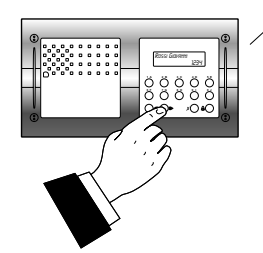

En décrochant le combiné, l'utilisateur appelé interrompt l'appel et active la conversation avec l'externe pour un délai de 60 secondes; l'afficheur de la plaque de rue visualise "communique / ----". Lorsqu'il ne reste que 10 secondes disponibles avant la fin de l'appel, l'affichage visualisé commence à clignoter; pour continuer la conversation pendant encore 60 secondes, il faut de nouveau appuyer sur le bouton-poussoir

Pour activer l'ouverture de la gâche, appuyer sur le poussoir du combiné. La durée de l'activation est de 3 secondes (ou de 6 secondes si différemment programmé).

En raccrochant le combiné, l'installation se rétablit en état de repos. Les numéros non envoyés ou non

supprimés s'éteignent tous seuls après 25 secondes.

Dans les installations dotées de **2 ou plusieurs plaques de rue numériques**, en effectuant un appel depuis l'une des plaques de rue, les autres se désactivent et visualisent le message "occupé / ". Il faut attendre que la ligne retourne libre pour effectuer l'appel.

Dans les installations avec un **standard de conciergerie** prédisposé en mode "**Jour**" et sans sélection passante, tous les appels sont adressés au standard. Après avoir reçu l'appel, la standardiste "Sélectionner" | Apres avoir reçu rapper, la statiu aussi | (libre ou occupé).<br>| peut mettre la plaque de rue en attente et | (libre ou occupé).

> **1 A 2 B 3C 4D 5 E 6F 7G 8H 9 I 0J** CHIAMATA

**1 A 2 B 3C 4D 5 E 6F 7G 8H 9 I 0J** sQUILLA

appeler l'interne désiré ; l'afficheur de la plaque de rue visualise "attente / ".

Si la standardiste met en communication l'interne avec la plaque de rue, l'afficheur se rétablit à la visualisation de la conversation. On rappelle que le numéro visualisé sur l'afficheur de la plaque de rue est celui de l'interne appelé par la standardiste et pourrait, en cas de transfert d'appel, ne pas correspondre au numéro appelé.

#### **Ouverture de la gâche codée**

Sur la plaque de rue, même en mode "occupé", on peut activer l'ouverture de la gâche en composant l'un des 16 possibles numéros à 4 chiffres précédemment saisis.

#### **Activer la gâche codée** - Composer **00**

Appuyer sur le bouton-poussoir  $\triangle$ ; l'afficheur visualise "Password / **NUT** 

 Composer le code personnel d'accès dans les 10 secondes suivantes; chaque chiffre saisi est visualisé sous forme du symbole de l'étoile au lieu de

Appuyer sur le bouton-poussoir  $\Delta$ : l'ouverture de la gâche est activée et le dispositif émet une tonalité de confirmation, la plaque de rue se rétablit au mode opérationnel de l'installation

Mi 2293 18

**1 A 2 B 3C 4D 5 E 6F 7G 8H 9 I 0J**

#### **PROGRAMMATIONS**

Pour procéder aux programmations, il faut:

- Déplacer le pontet **J1,** positionné en face arrière de la plaque de rue, de la positon **A** à la **B** ; l'afficheur visualise "Programming / type: ".
- Composer le code de programmation désiré (voir tableau) et appuyer sur le bouton-poussoir  $\triangle$  pour confirmer.
- À la fin de la programmation de chaque code, il faut rétablir le pontet **J1** sur la position **A**.
- Pour quitter et saisir les codes de programmation à 4 chiffres, il faut déplacer le pontet **J1**.

#### **Positions pontet J1**

**A** = mode de fonctionnement **B** = mode de programmation

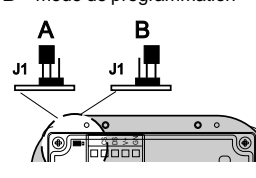

#### **Tableau des codes de programmation**

**0000** Saisir les codes pour gâche codée/adresse P1/adresse PE

- **0001** Saisir-modifier-supprimer des noms
- **0002** Sélectionner la langue
- **0003** Programmations de système **0004** Saisir de l'affichage initial
- **0005** Charger de noms depuis
- ordinateur

**0006** Ordonner des noms

#### **Saisir les codes de la gâche codée / adresse P1 / adresse PE (code 0000)**

En saisissant le code **0000,** le dispositif se prédispose en mode "**saisir les codes pour gâche codée**" et l'afficheur visualise "PASSWORD 0/ ".

- Sur la plaque de rue, composer le 1<sup>e</sup> code d'ouverture de la gâche, par exemple 7890; l'afficheur visualise "MOT DE PASSE 0 / 7890".
- $\bullet$  Appuyer sur le bouton-poussoir  $\triangle$ l'afficheur visualise "PASSWORD<sup>"1</sup> ".
- Sur le clavier, composer le 2<sup>ème</sup> code d'ouverture de la gâche, par exemple 1234; l'afficheur visualise "PASSWORD 1 / 1234".
- Appuyer sur le bouton-poussoir  $\triangle$ ; l'afficheur visualise "PASSWORD 2 / ".
- Répéter les opérations détaillées plus haut pour saisir 16 codes au maximum; en appuyant sur le bouton-poussoir pour confirmer le 16ème code (PASSWORD 15), le dispositif se prédispose automatiquement en mode "**saisir code adresse P1**"; cette phase permet de mémoriser le numéro d'un interne qui pourra être appelé directement en appuyant sur un bouton-poussoir branché entre les bornes **P1** et **-**.
- $\bullet$  Appuyer sur le bouton-poussoir  $\triangle$ ; l'afficheur visualise "P1 / 1000".
- Supprimer le code affiché en appuyant sur le bouton-poussoir  $\chi$  et saisir le numéro de l'interne que l'on veut activer
- à l'appel direct.  $\bullet$  Appuyer sur le bouton-poussoir  $\triangle$ pour confirmer la programmation et passer en mode "**saisir code adresse PE**"; l'afficheur visualise "PE
- / ". Cette phase permet de coder l'adresse du poste externe. Les plaques de rue peuvent être codées avec des numéros compris dans la
- plage 9950÷9979. Composer le numéro et le confirmer en appuyant sur le bouton-poussoir
- .Le dispositif se rétablit en mode "**saisir les codes pour gâche codée**" et l'afficheur visualise le code du MOT DE PASSE 0 (PASSWORD 0 / numéro interne)".
- Pour quitter la programmation, rétablir le pontet **J1** sur sa position originale (de B à A).

**Note**. Pour effacer un mot de passe et l'adresse affectée à P1 et PE, il suffit d'appuyer sur  $\chi$  et ensuite sur  $\triangle$ 

#### **Saisir / modifier / supprimer des noms (code 0001)**

L'afficheur permet de saisir un maximum de 32 caractères dont 28 dédiés au nom et les 4 derniers, en bas à droite au numéro de l'interne. Lors de la recherche des caractères, l'afficheur visualise, en ordre alphabétique, d'abord les lettres en majuscule, ensuite celles en minuscule, les numéros, les caractères spéciaux .<> et pour finir l'espace vide. Les noms doivent être saisis en partant du haut vers le bas et de la gauche vers la droite, avec saisie obligatoire d'un numéro dans la dernière case en bas à droite, sinon le nom n'est pas mémorisé (voir "**procédure d'effacement d'un nom**"). Chaque fois qu'un nom est saisi et confirmé, la plaque de rue le met en ordre dans la liste alphabétique.

#### **Fonctions des boutons-poussoirs**

- En le gardant enfoncé, la liste des noms saisis déroule à l'afficheur
- En le gardant enfoncé, le curseur se déplace dans les caractères qui composent le nom
- $\gg$  En le gardant enfoncé, la liste des caractères défile en avant
- En le gardant enfoncé, la liste des caractères défile en arrière.

#### **Saisir des noms**

- Déplacer le pontet **J1** de la position **A** à la **B.**
- Saisir le code **0001**; l'afficheur visualise le 1er nom ou rien si le dispositif n'a jamais été programmé.

**FRANÇAIS**

- $\bullet$  Appuyer sur le bouton-poussoir  $\bullet$  ou sur « pour sélectionner le caractère à saisir sur la 1ère position; appuyer sur le bouton-poussoir  $x$  pour déplacer le curseur sur la 2ème position; appuyer sur le bouton-poussoir  $\gg$  ou sur pour sélectionner le caractère à saisir sur la 2ème position; continuer ainsi de suite jusqu'à la complète saisie du nom et du code relatif. Après avoir saisi le numéro dans la dernière case en bas à droite, appuyer sur le boutonpoussoir  $\chi$ : l'afficheur visualise "STORE USER /  $YES < 90$ "; appuyer sur le bouton-poussoir pour confirmer; pour modifier de nouveau le nom, appuyer sur le boutonpoussoir  $\mathbf{v}$ .
- Après la confirmation, l'afficheur visualise le 2ème nom ou rien si le dispositif n'a jamais été programmé.
- Lorsque le dernier nom à saisir a été confirmé, il faut rétablir le pontet mobile sur sa position originale (de **B** à **A**). L'afficheur visualise "waiting", ainsi qu'une barre d'avancement automatique. Après quelques secondes, le dispositif se rétablit à son normal fonctionnement et l'afficheur visualise l'affichage initial (voir le chapitre **"Fonctionnement"**).

**Notes**. Lors de la saisie du 250ème nom (nombre maximum de noms

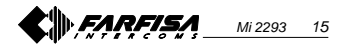

mémorisables), l'afficheur visualise "waiting" et une barre d'avancement automatique. Après quelques secondes, l'afficheur visualise "Programming / type: " et la programmation successive peut être effectuée.

2 ou plusieurs noms peuvent être saisis pour le même numéro d'appel (cas de noms différents dans le même appartement).

#### **Modifier ou corriger un nom**

- Chercher le nom à modifier en appuyant sur le bouton-poussoir  $\triangle$ ; (le garder enfoncé pour la recherche rapide).
- $\bullet$  Appuyer sur le bouton-poussoir  $\chi$ pour se positionner sur le caractère à modifier.
- Choisir le caractère en appuyant sur le bouton-poussoir  $\blacktriangleright$  (en avant) ou sur « (en arrière).
- Répéter les opérations jusqu'à la correction complète du nom. Lorsque la correction est terminée, garder enfoncé le bouton-poussoir X

#### **Ajouter 1 ou plusieurs noms dans la liste**

Pour supprimer une lettre, saisir le caractère de l'espace vide.

Pour ajouter des noms dans une liste existante, appuyer sur le bouton-poussoir pour dérouler la liste; après le dernier nom, l'afficheur ne visualise plus rien. Pour saisir des noms supplémentaires, procéder aux opérations déjà détaillées dans le chapitre "**saisir des noms**". Si confirmé, le nom est automatiquement positionné dans la liste en ordre alphabétique).

#### **Supprimer des noms**

- Chercher le nom à supprimer en appuyant sur le bouton-poussoir  $\triangle$ (le garder enfoncé pour la recherche rapide).
- $\bullet$  Appuyer sur le bouton-poussoir  $\chi$ pour se positionner sur la dernière case (en bas à droite); effacer le numéro présent en insérant un espace vide.
- Appuyer de nouveau sur le boutonpoussoir  $\chi$ ; l'afficheur visualise "DELETE USER / YES < > NO".

Appuyer sur le bouton-poussoir pour rétablir le nom ou sur  $\gg$  pour confirmer. Lorsque le nom est supprimé,

l'afficheur visualise le nom suivant dans la liste.

#### **Sélectionner la langue (code 0002)**

- En mode de fonctionnement, 6 langues sont disponibles (Italien, Anglais, Français, Allemand, Espagnol et Portugais).
- Déplacer le pontet **J1** de la position **A** à la **B**.
- Saisir le code **0002**; **l'afficheur visualise** "italiano" si le dispositif n'a jamais été programmé ou la langue précédemment programmée.
- $\bullet$  Appuyer sur le bouton-poussoir  $\bullet$  ou sur « pour sélectionner la langue désirée.
- $\bullet$  Appuyer sur le bouton-poussoir  $\triangle$ pour confirmer la langue; l'afficheur visualise "Programming / type: ".

#### **Programmations de système (code 0003)**

- Dans cette programmation, on peut modifier ou activer des fonctions de la plaque de rue (voir tableau).
- Saisir le code **0003**; l'afficheur visualise "*bit*  $0 = 0$  /  $0 < 1$  " si le dispositif n'a jamais été programmé ou "bit  $0 = 1$  /  $0 < \frac{1}{2}$  si une programmation a déjà été effectuée. • Appuver sur le bouton-poussoir  $\blacktriangleright$ pour sélectionner 1 ou sur  $\leftrightarrow$  pour 0.  $\bullet$  Appuyer sur le bouton-poussoir  $\triangle$ pour confirmer et passer au suivant (voir tableau des codes et descriptions correspondantes).
- Lorsque la valeur du dernier code (bit7) a été confirmée, l'afficheur visualise "Programming / type: " et on peut continuer avec la programmation suivante.

#### **Créer l'affichage initial personnalisé (code 0004)**

Permet de modifier l'affichage visible sur l'afficheur pendant le normal fonctionnement ou à repos. Pour la visualisation, il faut appuyer sur le bit5 (voir le chapitre "**programmations de système** ").

- Saisir le code **0004**; l'afficheur visualise " ?? " si le dispositif n'a jamais été programmé ou, s'il l'a été, l'affichage à remplacer.
- Pour le mode de saisie des caractères, voir le chapitre "**saisir des noms**".

 $\bullet$  Appuver sur le bouton-poussoir  $\triangle$ pour confirmer; l'afficheur visualise "Programming / type: " et on peut continuer avec la programmation suivante.

## **Charger des noms depuis un**

- charger des noms directement depuis un ordinateur.
- à l'aide du programme dédié (logiciel disponible sur demande).
- l'ordinateur.
- branché comme dans la figure.
- en face arrière de la plaque de rue, de la position **A** à la **B** (le pontet **J1** doit lui aussi être positionné sur **B**).
- Mettre sous tension l'ordinateur et la plaque de rue.
- Saisir le code **0005**; l'afficheur visualise "TD4100MA <—> PC / in progress 0".
- Dans les 15 secondes suivantes. télécharger les noms mémorisés dans l'ordinateur ; l'afficheur visualise en séquence "TD4100MA <—> PC / in progress 1", "TD4100MA <—> PC / in progress 2", ensuite il visualise tous les noms chargés.
- À la fin du téléchargement des noms, la plaque de rue supprime automatiquement les noms éventuellement saisis précédemment et l'afficheur visualise " waiting " sur la première ligne, tandis que la seconde ligne visualise l'avancement de la suppression en cours; à la fin, l'afficheur visualise "Programming / type: " .
- Mettre hors tension la plaque de rue et l'ordinateur.
- Débrancher le câble de l'ordinateur et de la plaque de rue.
- Rétablir les pontets **J2** et **J3** sur la position **A**; de même, rétablir le pontet **J1** sur la position **A** si la programmation est terminée, sinon continuer.

Mi 2293 16

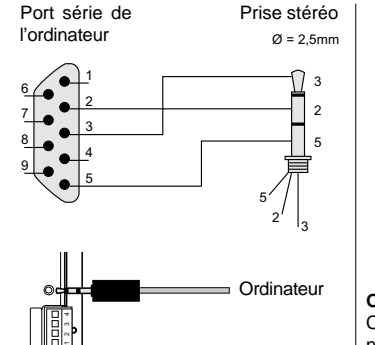

**TD4100MA**

# .<br>ب J2 J2 J3 J3 A B **Ordonner les noms**

Cette opération permet de mettre les noms saisis en ordre alphabétique (de A à Z):

#### Saisir le code **0006**;l'afficheur visualise sur la première ligne "waiting", tandis que la seconde ligne visualise l'avancement de la barre d'état; à la fin de l'opération, le dispositif se rétablit automatiquement en mode de programmation (l'afficheur visualise "Programming / type: " ).

**Rétablir le mode de fonctionnement** À la fin de toutes les programmations, rétablir le pontet **J1** sur la position **A**; l'afficheur visualise "ACI FARFISA / appuyer < >" ou l'éventuel affichage saisi en cours de programmation (voir "**Créer l'affichage initial personnalisé**").

#### **Tableau des codes des programmations de système**

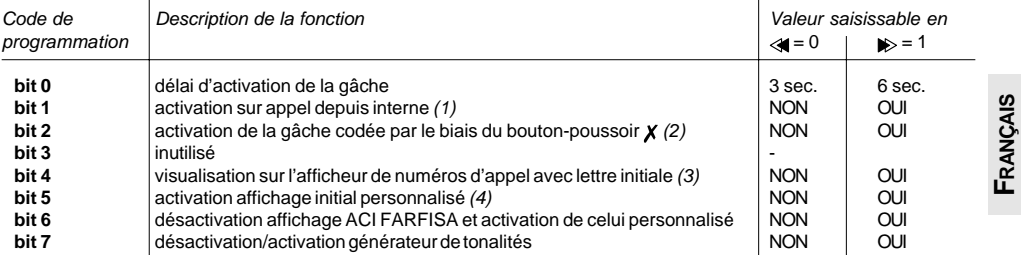

(1) Lorsque cette fonction est activée, en appuyant sur le bouton-poussoir de la gâche, depuis chaque interne on engage une conversation avec un poste externe (en cas de plusieurs postes externes en parallèle, activer cette fonction uniquement sur l'un d'eux) et, en appuyant de nouveau sur le bouton-poussoir, on peut activer la gâche.

(2) Cette fonction permet d'abréger l'activation de la gâche codée en appuyant sur le bouton-poussoir  $\chi$  au lieu de composer 00+  $\triangle$ . Par ex.: appuyer sur  $\chi$  + mot de passe +  $\triangle$ 

- (3) Si l'installation est divisée en plusieurs colonnes, on peut visualiser le chiffre des milliers sous forme de lettre pour mieux identifier les diverses colonnes montantes (lettre de A à J). En réalité, c'est toujours un numéro de 4 chiffres qui sera adressé à l'interne. Par ex. : en composant A001, l'interne appelé est celui identifié sous le code 1001. En sélectionnant et en n'envoyant qu'un seul chiffre, la plaque de rue insère automatiquement trois 0 (ex. : en appuyant sur 3 +  $\triangle$ , l'afficheur visualise C000 et c'est 3000 qui est adressé).
- (4) Permet de visualiser de manière alternée l'affichage initial "ACI FARFISA" et celui personnalisé (voir " **créer l'affichage initial personnalisé**").

#### **Tableau des tones**

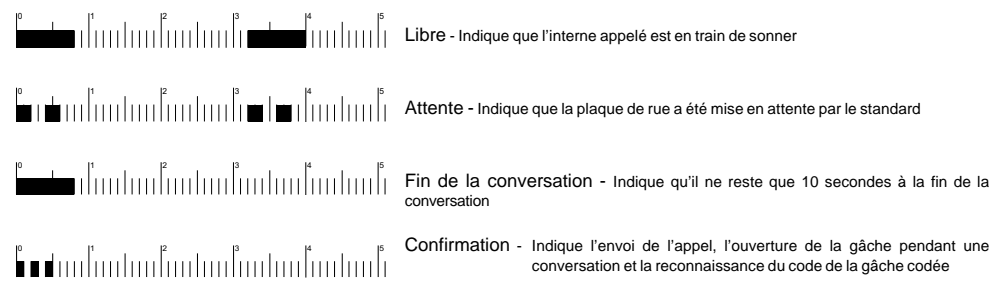

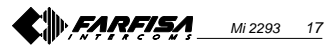

**ordinateur** La procédure suivante permet de

- Charger tous les noms sur l'ordinateur Mettre hors tension la plaque de rue te
- Brancher le port série de l'ordinateur à la prise stéréo située en face arrière de la plaque de rue à l'aide d'un câble
- Déplacer les pontets **J2** et **J3**, situés